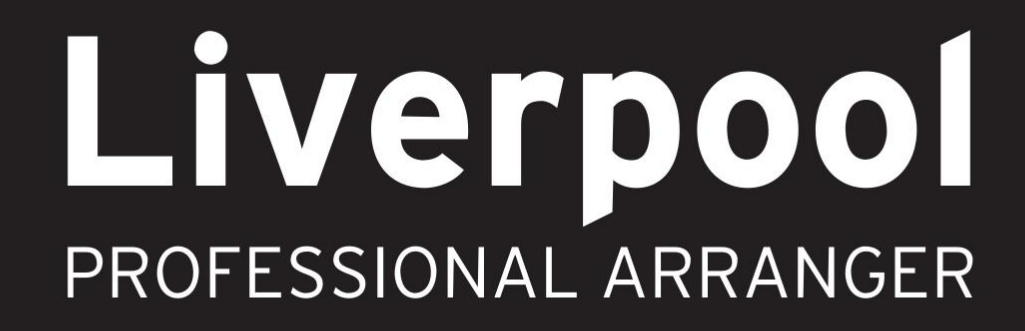

# Quick Start

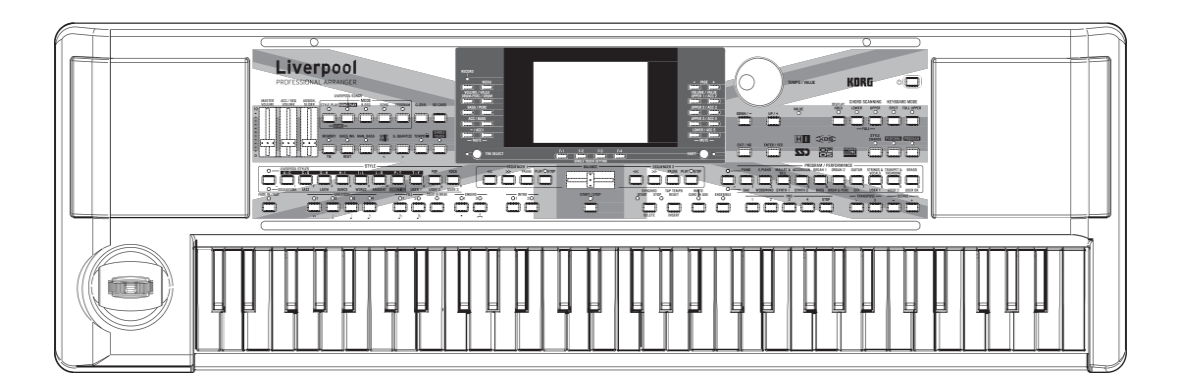

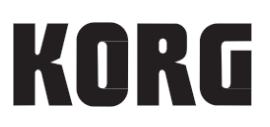

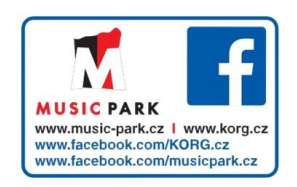

## **UPOZORNĚNÍ**

### **LOCATION**

Použijete-li přístroj v následujících místech, může dojít k poškození.

- Na přímém slunečním světle
- V místech s extrémní teplotou nebo vlhkostí
- Na příliš špinavých a prašných místech
- Kde dochází k silným otřesům
- V blízkosti magnetického pole

### **POWER SUPPLY**

Zapojte k tomu určený AC adaptér do zásuvky se správným napětím. Nezapojujte jej do zásuvky s jiným napětím než to, pro které je určen.

### **INTERFERENCE S JINÝMI ELEKTRICKÝMI ZAŘÍZENÍMI**

Rádio a televize, umístěné poblíž, mohou mít rušený příjem signálu. Proto přesuňte nástroj do příslušné vzdálenosti od rádia a televize.

### **DOPORUČENÍ K MONITORU**

Abyste předešli poškození, obsluhujte přepínače a další prvky na panelu decentně.

### **PÉČE**

Potřebujete-li přístroj vyčistit, použijte pouze suchý hadřík. Nepoužívejte tekuté čističe, jako je benzín či rozpouštědlo, nebo hořlavé čisticí prostředky.

### **UCHOVÁNÍ MANUÁLU**

Po přečtení manuálu jej uchovejte pro případné další použití.

### **Dbejte na to, aby se do přístroje nedostaly cizí předměty a látky**

Nikdy nestavějte žádné nádoby s vodou poblíž nástroje. Tekutina by se mohla dostat dovnitř, což může způsobit poškození, požár nebo elektrický šok.

Dbejte na to, aby dovnitř nezapadly žádné kovové předměty. Pokud cokoliv zapadne dovnitř, odpojte adaptér ze zásuvky.

Potom kontaktujte dealera Korg nebo obchodníka, kde jste nástroj zakoupili.

### **POZNÁMKA K LIKVIDACI (POUZE EU)**

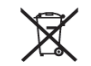

Pokud je symbol "překřížené popelnice"na obalu produktu, v manuálu, na baterii, nebo obalu

baterie, značí to, že když chcete zlikvidovat produkt, manuál, balení nebo baterii, musíte to provést předepsaným způsobem.

Nepatří proto do běžného domácího odpadu. Likvidací předepsaným způsobem chráníte lidské zdraví a zabráníte špatnému vlivu na životní prostředí.

Jelikož správná metoda likvidace závisí na příslušných zákonech dané země a lokality, kontaktujte reprezentaci místní administrativy kvůli podrobnostem. Jestliže navíc baterie obsahuje těžké kovy v nadměrném množství, je na baterii nebo jejím balení zobrazen také chemický symbol a to pod symbolem "přeškrtnuté popelnice".

### **DŮLEŽITÁ POZNÁMKA PRO ZÁKAZNÍKY**

Tento produkt byl vyroben podle přísných specifikací a požadavků na napětí, které se týkají země, ve které je zamýšleno použití tohoto produktu. Pokud jste jej zakoupili přes internet, zásilkovou službou a/nebo telefonním prodejem, musíte ověřit, zda je produkt zamýšlen pro použití ve vaší zemi, kde sídlíte.

VAROVÁNÍ: Použití produktu v jiné zemi, než pro kterou je zamýšlen, může být nebezpečné a může znamenat ztrátu Záruky výrobce nebo distributora. Proto si ponechejte účtenku jako doklad o zakoupení produktu, jinak můžete přijít o Záruku výrobce nebo distributora.

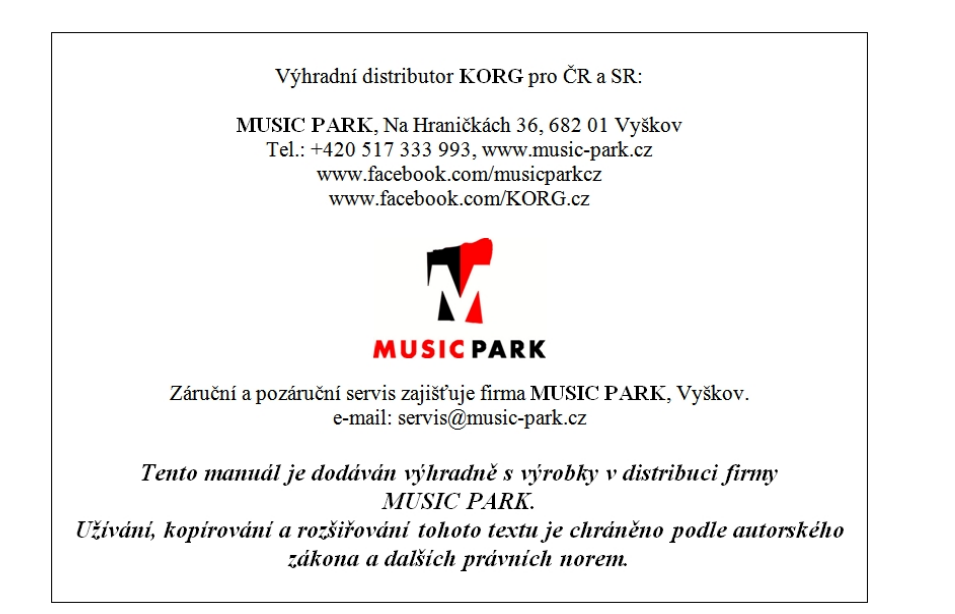

### **PRÁCE S DATY**

O data v paměti lze přijít, v případě nesprávné manipulace. Nezapomeňte si důležitá data uložit na paměťovou kartu. Korg nenese odpovědnost za poškození, způsobené ztrátou dat.

### **LCD DISPLEJ**

Některé stránky manuálů udávají LCD obrazovky, dokládající probírané funkce a operace. Veškerá jména zvuků, parametrů a hodnoty vycházejí z příkladů a nemusí vždy přesně odpovídat tomu, co vidíte na displeji, se kterým pracujete.

### **OCHRANNÉ ZNÁMKY**

Mac, logo Mac a logo audio Units jsou obchodními známkami Apple Inc., registrovanými v U.S. a v dalších zemích.

Microsoft a Windows jsou ochranné známky společnosti Microsoft Corporation USA ve Spojených státech a jiných zemích. Veškeré produkty a jména společností jsou obchodními známkami nebo registrovanými obchodními známkami příslušných majitelů.

### **COPYRIGHT**

Toto profesionální zařízení je určeno jen pro použití s dílem, ke kterému vy sami vlastníte autorská práva, nebo jste je oficiálně získali od pověřené osoby či držitele, takže nahrávání, vysílání, prodej a kopírování či ve spojení s dalšími aktivitami nedochází k narušení autorských práv třetí osoby. Jestliže nejste držitelem autorských práv, nebo jste je nezískali od jejich držitele, popř. nejste k práci s těmito daty oprávněni, můžete být postiženi ve smyslu autorského práva, uznáni vinnými a potrestáni dle zákona. Jestliže si nejste jisti, zda můžete s dílem pracovat, kontaktujte advokátní kancelář.

KORG NEPŘIJÍMÁ ŽÁDNOU ODPOVĚDNOST ZA JAKÉKOLIV POŠKOZENÍ VZNIKLÉ POUŽITÍM PRODUKTŮ KORG.

## **OBSAH**

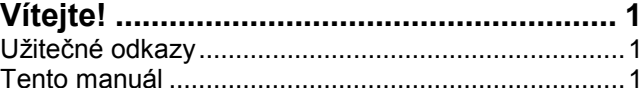

**Začínáme.................................................... 1**

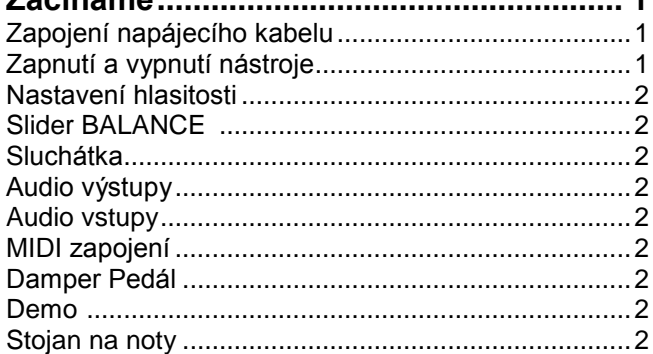

**Čelní panel ................................................. 3**

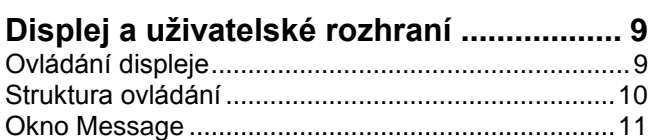

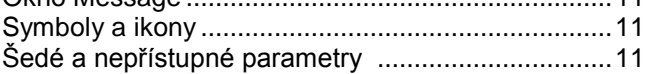

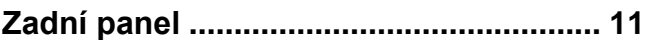

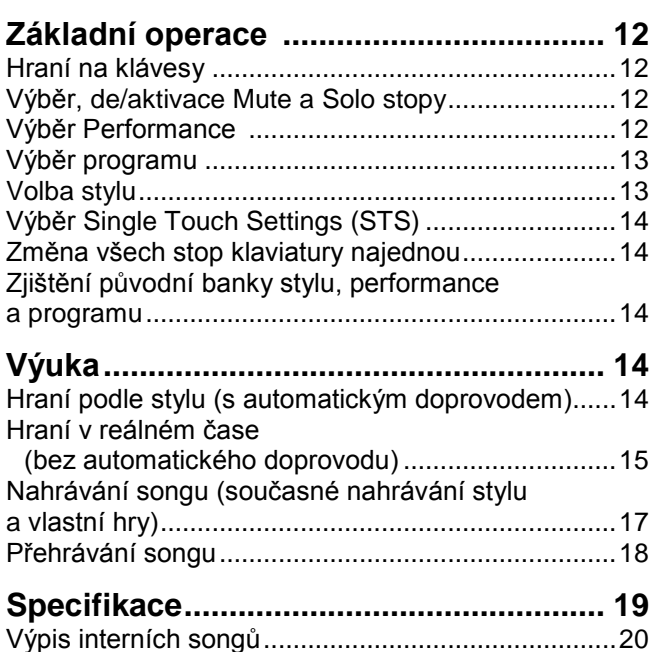

## **1. VÍTEJTE!**

Děkujeme za zakoupení profesionálního aranžéru Korg Liverpool.

Tento nástroj je ideální keyboard pro kompozici songů umožňuje zvolit požadovaný styl a generovat vysoce kvalitní doprovod kapely pouhým hraním akordů, k němu hrát melodii a tak snadno vytvářet originální songy.

### **UŽITEČNÉ ODKAZY**

Váš dealer KORG nabízí širokou škálu Korg hardware a software příslušenství. Zeptejte se jej na další programy, styly a jiný užitečný hudební materiál.

Každý distributor Korg vám podá cenné informace. Pro anglicky hovořící jsou zde následující adresy:

USA KORG USA, 316 South Service Road, Melville, New York, 11747, USA Tel:1-516-333-9100, Fax:1-516-333-9108 UK KORG UK Ltd, 1 Harrison Close, Knowlhill, Milton Keynes, MK5, 8PA, UK Tel: 01908 304600, Fax: 01908, 304699 UK Technická podpora Tel: 01908, 304637 E-mail: info@korg.co.uk

Mnozí distributoři Korg mají v internetu také své vlastní webové stránky, kde najdete další informace a SW. Užitečné stránky anglicky jsou tyto:

### http://www.korg.com/

Update operačního systému a řadu systémových souborů (např. celou zálohu dat z výroby), další hudební zdroje, uživatelské manuály a jiné informace najdete na této adrese: http://www.korg.com/

### **TENTO MANUÁL**

Dokumentace vašeho nástroje sestává z "Quick Startu" (tento dokument) a podrobnějšího PDF Uživatelského manuálu, dodaného na Accessory disku. PDF Uživatelský manuál je rozdělen do následujících tří sekcí.

- **Základní návod**, kde je přehled nástroje, formou řady praktických rad (pojmenovaný "Tutorials").
- **Referenční návod**, kde jsou všechny parametry a stránky popsány podrobně.
- **Appendix**, s výpisem dat a užitečných informací pro pokročilé uživatele.

Quick start a PDF Uživatelský manuál využívají následující zkratky.

- $P^{ERF}$  Parametr lze uložit do aktuální performance stiskem tlačítka WRITE.
- Parametr lze uložit do aktuální Style Performance stiskem tlačítka WRITE.
- ▶ STS Parametr lze uložit jako nastavení Single Touch tlačítka WRITE.
- ▶GBL Parametr lze uložit jako nastavení Global přechodem do prostředí Global a stiskem tlačítka WRITE.

## **2. ZAČÍNÁME**

### **ZAPOJENÍ AC ADAPTÉRU**

Zapojte dodaný napájecí adaptér do konektoru na zadním panelu nástroje. Druhý konec zasuňte do zásuvky.

**Varování:** Použijte pouze dodaný, nebo schválený adaptér společností Korg. Jiné adaptéry vypadají podobně, ale mohou nástroj poškodit!

### **ZAPNUTÍ A VYPNUTÍ NÁSTROJE**

### **Zapnutí přístroje**

Vypínač  $\langle \bigcup \rangle$  je umístěn v horní části čelního panelu.. Na obrazovce se objeví se úvodní stránka a za chvíli pak Hlavní stránka režimu Style Play a nástroj je připraven ke hraní.

### **Vypnutí přístroje**

Stiskněte vypínač  $(\bigcup)$  na pravé straně čelního panelu. *Varování: Když nástroj vypnete, veškerá data v RAM (dočasná paměť, používaná při editaci songu) budou ztracena. Ale data na SSD disku (pevná paměť, používaná při data z výroby a User data) zůstanou zachována.*

*Pozn.: Během práce s daty na SD kartě nikdy nevypínejte nástroj.*

#### **FUNKCE AUTO POWER-OFF**

S nastavením z výroby, se tento nástroj automaticky vypne, jakmile projdou čtyři hodiny od poslední operace na klávesách nebo s tlačítky. Chcete-li, můžete funkci auto power-off vypnout (deaktivovat).

Napájení se automaticky vypne také tehdy, když se pouze přehrávají songy nebo demo songy.

Chcete-li nastavit automatické vypnutí, stiskem tlačítka [GLOBAL] vstoupíte na stránku GLOBAL a upravíte nastavení na Stránce 1-Gen.Controls.

## **NASTAVENÍ HLASITOSTI**

• Sliderem MASTER VOLUME nastavte celkovou hlasitost nástroje. Tento slider určuje hlasitost zvuku v interních reproduktorech, na<br>výstupech L/MONO & výstupech L/MONO & RIGHT a v konektoru HEADPHONES.

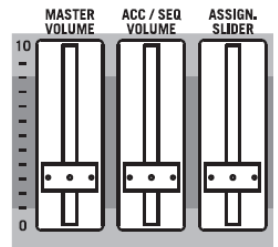

*Pozn.: Začněte na přijatelné úrovni a postupně zvyšujte MASTER VOLUME.* 

*Nepracujte s příliš vysokou hlasitostí po dlouhou dobu.*

- Sliderem ACC/SEQ VOLUME ovládáte hlasitost stopy Style (bicí, perkuse, basa…). Tímto sliderem také ovládáte stopy sekvenceru, kromě stop klaviatury.
- Standardně využíváte ASSIGN.SLIDER k ovládání hlasitosti stop klaviatury. Tento slider je programovatelný, ale je zpravidla nastaven na parametr Keyboard Expression.

### **SLIDER BALANCE**

Slider BALANCE určuje poměr hlasitostí obou interních přehrávačů (sekvencer 1 a sekvencer 2).

- Posunem zcela doleva nastavíte na maximální úroveň sekvencer 1 a sekvencer 2 na nulu.
- Posunem zcela doprava nastavíte na maximální úroveň sekvencer 2 a sekvencer 1 na nulu.
- Posunem do středu jsou oba sekvencery na stejné úrovni.

*Pozn.: Při zapnutí nástroje posuňte slider do středu, aby se nespustil song na minimální úrovni.*

### **SLUCHÁTKA**

Sluchátka můžete zapojit do jacku (PHONES: stereo minijack) na zadním panelu. Použijte sluchátka s impedancí 16–  $200$ Ω (50Ω doporučeno).

### **AUDIO VÝSTUPY**

Zvuk můžete vyslat do externího zesilovače, namísto interního ozvučení. Toho využijete při nahrávání, nebo hraní naživo.

### **AUDIO VSTUPY**

Výstup jiného elektronického hudebního nástroje, mixu, či jiného audio zařízení lze zapojit do vstupního jacku (INPUT: stereo mini-jack) na zadním panelu. Jelikož jde o linkový vstup, musíte využít speciální mikrofonní předzesilovač nebo mix, chcete-li zapojit mikrofon.

Úroveň hlasitosti pak nastavíte na tomto přístroji. Dbejte, aby nedocházelo k rušení (nebo "klipům"). Povíme si, jak nastavit hlasitost zapojeného zařízení:

- pokud je zvuk výstupů Liverpool příliš slabý, měli byste zvýšit výstupní úroveň zapojeného zařízení.
- pokud zní dobře, je vše v pořádku.
- pokud je zvuk rušený, stáhněte úroveň, až je zvuk v pořádku.

### **MIDI ZAPOJENÍ**

Interními zvuky Liverpool můžete hrát na externím kontroleru, např. master keyboardu, MIDI kytaře, dechovém kontroleru, MIDI akordeonu, nebo digitálním pianu.

- 1. Standardním MIDI kabelem propojte MIDI OUT kontroleru do MIDI IN konektoru u Liverpoolu.
- 2. Zvolte MIDI kanál kontroleru pro vysílání. Některé kontrolery, např. MIDI akordeony, zpravidla vysílají na více než jednom kanálu.
- 3. U Liverpool vyberte MIDI Setup, který nejlépe vyhovuje typu kontroleru.

### **DAMPER PEDÁL**

Zapojte Damper (Sustain) pedál do konektoru DAMPER na zadním panelu. Použijte (volitelný) pedál Korg PS1, PS3 nebo nožní spínač DS1H, popř. jiný kompatibilní.

### **DEMO**

Poslechněte si připravené Demo songy, které vás seznámí s vlastnostmi Liverpoolu.

- 1. Stiskněte současně tlačítka STYLE PLAY a SONG PLAY. Jejich LEDky začnou blikat. Pokud nestisknete jiné tlačítko, přehrají se všechny Demo songy.
- 2. Vyberte stránku tlačítky PAGE.
- 3. Zvolte Demo song stiskem odpovídajícího tlačítka VOLUME/VALUE u displeje. Automaticky se spustí Demo.
- 4. Zastavíte je stiskem START/STOP.
- 5. Režim Demo ukončíte stiskem jednoho z tlačítek MODE.

### **STOJAN NA NOTY**

Stojan na noty je ve standardní výbavě Liverpool. Zasuňte jej do vyhrazených otvorů na čelním panelu.

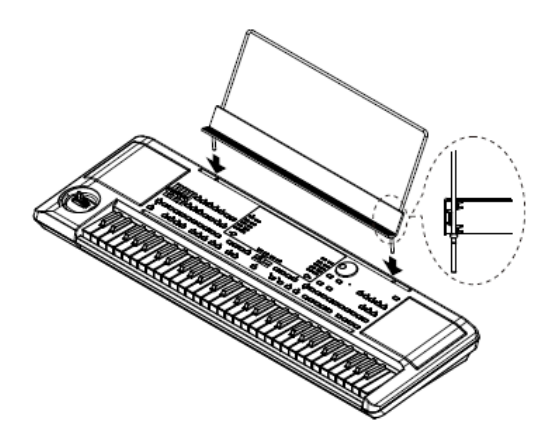

## **3. ČELNÍ PANEL**

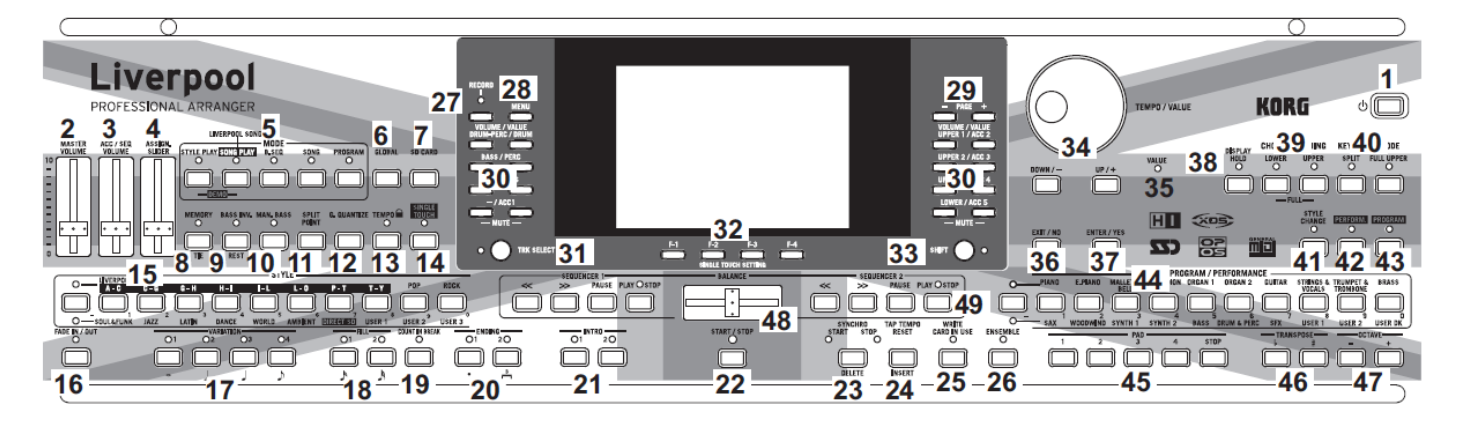

**1 Power vypínač ( )**

### Za/vypnutí Liverpoolu.

### **2 MASTER VOLUME**

Tento slider určuje celkovou hlasitost nástroje, jak interního ozvučení, tak na výstupech L/MONO & RIGHT a v konektoru HEADPHONES.

*Varování: Na maximální úrovni, s členitými songy, styly a programy, může u interního ozvučení dojít ve špičkách signálu k rušení. Pokud se tak stane, stáhněte poněkud hlasitost Master Volume.*

### **3 ACC/SEQ VOLUME**

Tento slider určuje hlasitost doprovodných stop (režimu Style Play) nebo stop songů, kromě Realtime stop (v režimech Song a Song Play). Je to relativní hodnota, jejíž maximum je dáno aktuální pozicí slideru MASTER VOLUME.

#### **4 ASSIGN.SLIDER**

Volně programovatelný slider. Standardně funguje jako kontroler Keyboard Expression, který umožňuje vyvážit hlasitost vůči stopám Realtime (Keyboard).

### **5 MODE sekce**

Každé z těchto tlačítek volí jeden ze čtyř režimů nástroje. Je-li zvolen, pak každý režim vylučuje ostatní.

**STYLE PLAY** Režim Style Play, ve kterém můžete hrát Styly (automatický doprovod) a přehrávat až čtyři Realtime stopy klaviatur.

Na hlavní stránce vidíte Realtime stopy v pravé polovině displeje. Na hlavní stánku se dostanete stiskem EXIT na kterékoliv editační stránce Style Play. Pokud jste v jiném pracovním režimu, stiskem STYLE PLAY vyvoláte režim Style Play. Pokud svítí nebo bliká LEDka TRACK SELECT, stiskem TRK SELECT 1-2x ji vypněte a vidíte Realtime stopy. Tento pracovní režim je zvolen automaticky, kdykoliv spustíte nástroj.

**SONG PLAY** Tímto tlačítkem vstoupíte do režimu Song Play. Zde můžete přehrát 16-stopé standardní MIDI soubory (SMF), ".MID" nebo ".KAR" soubory v interní paměti (SSD) nebo přímo z SD karty (bez načítání souboru do interní paměti). Jelikož je Liverpool vybaven dvěma sekvencery, můžete spustit dokonce dva songy současně a míchat je pomocí BALANCE. Kromě stop songu, můžete přehrávat stopy Realtime (Keyboard) současně se songem. Na hlavní stránce vidíte Realtime stopy v pravé polovině displeje. Na hlavní stánku se dostanete stiskem EXIT na kterékoliv editační stránce Song Play. Pokud jste v jiném pracovním režimu, stiskem SONG PLAY vyvoláte režim Song Play. Pokud svítí nebo bliká LEDka TRACK SELECT, ji stiskem TRK SELECT 1-2x vypněte a vidíte Realtime stopy.

**B.SEQ** Režim Backing Sequence umožňuje nahrávat song, podle stop Realtime a Style, a výsledek uložit do nového standardního MIDI souboru.

**SONG** Režim Song, ve kterém můžete přehrávat, nahrávat a editovat Song.

**PROGRAM** Režim Program slouží ke hraní jednotlivými zvuky na klávesy, nebo k jejich editaci.

Současným stiskem tlačítek STYLE PLAY a **DEMO** SONG PLAY vstoupíte do režimu Demo. Tento režim umožňuje poslech některých Demo songů, které předvádějí zvukové možnosti Liverpoolu.

#### **6 GLOBAL**

Tímto tlačítkem vstoupíte do prostředí Global Edit, kde můžete provést různá globální nastavení. Toto editační prostředí je nadřazeno všem pracovním režimům, které běží na pozadí. Stiskem EXIT se vrátíte do podřízeného, aktivního pracovního režimu.

### **7 SD Card**

Tímto tlačítkem vyvoláte editační prostředí režimu Card edit, kde můžete spouštět různé operace se soubory a s pamětmi (Load, Save, Format, atd…).

Toto editační prostředí je nadřazeno všem pracovním režimům, které běží na pozadí. Stiskem EXIT se vrátíte do podřízeného, aktivního pracovního režimu.

### **8 MEMORY (TIE)**

Toto tlačítko za/vypíná funkce Lower a Chord Memory. Na editační stránce "Page 24 Preferences: controls" tímto tlačítkem určíte, zda bude fungovat jen jako Chord Memory, nebo tlačítko Lower/Chord Memory. Pokud funguje jako Lower/ Chord Memory:

- ON Zvuk nalevo od dělícího bodu a akordy pro automatický doprovod lze uchovat v paměti, i když zvednete ruce z kláves.
- OFF Zvuk a akordy se obvykle zvednutím prsů z kláves uvolní z paměti.
- Toto tlačítko má druhou funkci **TIE** pro režim Song.

### **9 BASS INV. (REST)**

Toto tlačítko za/vypíná funkci Bass Inversion.

- On Detekována je vždy nejnižší nota akordu, hraného inverzně, jako tónika akordu. Můžete tak zadat, aby aranžér komponoval akordy např. "Am7/G" nebo "F/C".
- OFF Nejnižší nota se skenuje současně s ostatními notami akordu a je vždy považována za tóniku.

Toto tlačítko má druhou funkci **REST** pro režim Song.

#### **10 MAN. BASS**

Toto tlačítko za/vypíná funkci Manual Bass.

*Pozn.: Stisknete-li tlačítko MAN. BASS, hlasitost stopy Bass se automaticky nastaví na maximální hodnotu. Hlasitost se automaticky vrátí na původní hodnotu, jakmile deaktivujete tlačítko MAN. BASS.*

On Automatický doprovod se zastaví (nezávisle na stopách Drum a Percussion) a můžete ručně hrát basovou stopu v dolní části klaviatury. Automatický doprovod znovu spustíte opětovným stiskem tohoto tlačítka, nebo jednoho z tlačítek CHORD SCANNING.

OFF Stopa Bass hraje automaticky v režimu Style.

#### **11 SPLIT POINT (<)**

Stiskem tohoto tlačítka vstoupíte do okna Split Point. Pokud je toto tlačítko otevřeno, můžete nastavit dělící bod tím, že stisknete notu v dělícím bodě. Pak tlačítko SPLIT POINT uvolníte.

Chcete-li si zapamatovat dělící bod, stiskněte tlačítko GLOBAL, pak stiskem WRITE uložíte nastavení Global do paměti.

Toto tlačítko má druhou funkci **PREVIOUS EVENT** pro režimy Backing Sequence a Song.

#### **12 G.QUANTIZE (>)**

Stiskem tohoto tlačítka vstoupíte do okna Groove Quantize, kde můžete zvolit groove kvantizaci groove pro aplikaci na Song (jen sekvencer 1).

Toto tlačítko má druhou funkci **NEXT EVENT** pro režimy Backing Sequence a Song.

### 13 TEMPO  $\bigcirc$  (= LOCK)

Toto tlačítko za/vypíná funkci Tempo Lock.

On Když zvolíte jiný styl nebo performanci, popř. jiný song, tempo se nezmění. Můžete je změnit kolečkem DIAL nebo tlačítkem TEMPO.

OFF Když zvolíte jiný styl nebo performanci, tempo se zvolí automaticky.

### **14 SINGLE TOUCH**

Toto tlačítko za/vypíná funkci Single Touch.

- ON Pokud zvolíte jiný styl (nebo stejný), automaticky se zvolí Single Touch Setting (STS1), což znamená, že se změní Realtime stopy a efekty, současně se stopami Style a efekty.
- OFF Když zvolíte jiný styl (nebo stejný), stopy Style a efekty se změní, kdežto stopy Realtime zůstávají beze změny.

### **15 STYLE sekce (NUMERIC KEYPAD)**

Těmito tlačítky otevřete okno Style Select a zvolíte žádaný styl. Viz "Výběr stylu" na str. 13.

Tlačítko zcela vlevo umožňuje zvolit horní nebo dolní řádek bank Style. Stiskněte, až si zvolíte řádek, který hledáte. (po zapnutí obou LEDek je můžete dalším stiskem vypnout). UPPER LED ON

Zvolen horní řádek stylů.

LOWER LED ON

Zvolen dolní řádek stylů.

**Pár slov o bankách Style a jménech.** "DIRECT SD" Styles jsou styly, přímo přístupné z paměťové karty (bez nutnosti je načítat z karty).

Styly od "USER1" do "USER3" jsou paměti, kam můžete načíst nové styly z paměťové karty.

Každá banka Style má jednu či dvě stránky, po osmi stylech na každé. Styly procházíte tlačítky PAGE.

**Existuje zkratka, kterou zjistíte originální banku daného stylu.** Můžete zjistit původní banku, ve které je styl obsažený. Stačí podržet tlačítko SHIFT a stisknout tlačítko zcela vlevo, v sekci STYLE. Objeví se okno se zprávou, udávající původní banku. Uvolněním tlačítka SHIFT okno ukončíte.

**Existuje zkratka, kterou se zobrazí všechny stránky zvolené banky.** Chcete-li procházet stránky zvolené banky, stiskněte několikrát tlačítko banky, až se objeví stránka, kterou hledáte.

Tato tlačítka mají na určitých stránkách i druhou funkci, jako **numerická klávesnice**.

### **16 FADE IN/OUT**

Pokud styl nehraje, stiskem tohoto tlačítka jej spustíte s rostoucí hlasitostí fade-in (od nuly do maxima). Pokud hraje, stiskem tohoto tlačítka je zastavíte s klesající hlasitostí fadeout (od maxima do nuly). Není nutné stisknout tlačítko START/STOP, chcete-li spustit nebo zastavit styl.

### **17 VARIATION 1–4 (NOTE LENGTH) tlačítka**

Každé z těchto tlačítek volí jednu ze čtyř variací aktuálního stylu. Každá variace se může lišit v patternech a zvucích. Tato tlačítka mají druhou funkci **NOTE LENGTH** pro režim Song.

### **18 FILL 1–2 (NOTE LENGTH) tlačítka**

Tato tlačítka spouští verzi (fill-in). Dvojím stiskem (LEDka bliká) přehrajete smyčku a zvolíte jiný prvek stylu (Fill, Intro, Variation…), čímž ukončíte smyčku.

Tato tlačítka mají druhou funkci **NOTE LENGTH** pro režim Song.

### **19 COUNT IN / BREAK**

Jestliže styl nehraje, stiskněte toto tlačítko a dále START/STOP. Tato kombinace spustí jednotaktový úvod, pak se spustí styl.

Jestliže styl již hraje, toto tlačítko spustí pauzu (prázdný takt s úhozem na kopák a crach na začátku). Dvojím stiskem (LEDka bliká) přehrajete smyčku a zvolíte jiný prvek stylu (Fill, Intro, Variation…), čímž ukončíte smyčku.

### **20 ENDING 1–2 (DOT, TRIPLET)**

Pokud jste v režimu Style, tato dvě tlačítka spustí Závěr a ukončí styl. Stisknete-li jedno z nich, styl se po Ending zastaví. Pokud je stisknete a styl nehraje, fungují naopak jako dalších několik úvodů.

Dvojím stiskem (LEDka bliká) přehrajete smyčku a zvolíte jiný prvek stylu (Fill, Intro, Variation…), čímž ukončíte smyčku.

ENDING1 má druhou funkci **DOT** a ENDING2 funkci **TRIPLET**, pro režim Song.

*Pozn.: Ending 1 přehraje krátkou sekvenci s jinými akordy, kdežto Ending 2 hraje podle detekovaného akordu.*

### **21 INTRO 1–2 tlačítka**

Tato dvě tlačítka nastaví aranžér do režimu Intro. Stiskem jednoho z těchto tlačítek spustíte styl a zvolené Intro. LEDka INTRO se automaticky vypne na konci úvodu Intro.

Dvojím stiskem (LEDka bliká) přehrajete smyčku a zvolíte jiný prvek stylu (Fill, Intro, Variation…), čímž ukončíte smyčku.

*Pozn.: Intro 1 přehraje krátkou sekvenci s jinými akordy, kdežto Intro 2 hraje podle detekovaného akordu.*

### **22 START/STOP**

Přehraje nebo zastaví hrající styl.

**SHIFT** Všechny 'zamrzlé' noty a kontrolery Liverpoolu a libovolného nástroje, připojeného do MIDI OUT portu můžete resetovat klávesovou kombinací "Panic". Stiskem SHIFT + START/STOP zastavíte všechny noty a resetujete všechny kontrolery.

### **23 SYNCHRO START / STOP (DELETE)**

Toto tlačítko za/vypne funkce Synchro Start a Synchro Stop. Stiskem tohoto vypínače za/vypnete funkce. LEDky procházejí v pořadí:

START / START+STOP / OFF.

START LED ON

Pokud LEDka svítí, zahrajte akord v oblasti detekce akordů, tím se automaticky spustí styl. Je-li potřeba, použijte některý z úvodů INTRO, než spustíte styl.

LEDky START+STOP ON

Pokud LEDky svítí, zvednutím rukou z kláves styl zastavíte. Jestliže zahrajete akord znovu, spustí se styl od začátku.

OFF Všechny funkce synchronizace jsou vypnuty.

Toto tlačítko má druhou funkci **DELETE** pro režimy Backing Sequence a Song. Využívá se rovněž k vymazání zvoleného znaku během editace textu.

### **24 TAP TEMPO/RESET (INSERT)**

Tlačítko se dvěma funkcemi, funguje různým způsobem podle stavu stylu (Play/Stop).

**TAP Tempo:** Pokud Style nehraje, můžete "sladit" tempo tímto tlačítkem. Nakonec se spustí doprovod, dle "zadaného" tempa.

**Reset:** Stisknete-li toto tlačítko a styl hraje, vrátí se Style pattern na předchozí těžkou dobu.

Toto tlačítko má druhou funkci **INSERT** pro režimy Backing Sequence a Song.

Využijete je také k vložení znaku na pozici kurzoru během editace textu.

### **25 WRITE/CARD IN USE**

V režimu Style Play toto tlačítko otevře okno Write, což umožňuje uložit všechny stopy do Performance, Realtime stopy (Keyboard) v nastavení Single Touch Setting (STS), nebo doprovodné stopy do Style Performance.

V režimu Global edit jeho stiskem uložíte Global parametry do paměti.

LEDka tohoto tlačítka funguje jako indikátor **CARD IN USE** a zapne se, když pracujete s kartou.

### **26 ENSEMBLE**

Toto tlačítko za/vypíná funkci Ensemble. Je-li aktivní, melodie v pravé ruce je harmonizována akordy v levé ruce.

*Pozn.: Funkce Ensemble funguje pouze, když je klaviatura v režimu SPLIT a je zvolen režim LOWER Chord Scanning.*

#### **27 RECORD**

Toto tlačítko nastaví nástroj do režimu Record (podle aktuálního pracovního režimu).

#### **28 MENU**

Tímto tlačítkem vstoupíte do menu aktuálního pracovního nebo editačního režimu. V tomto menu můžete přejít na jednu z editačních stránek stiskem odpovídajících tlačítek VOLUME/VALUE, nebo je procházet tlačítky PAGE. Jinak přejděte zpět na hlavní stránku aktuálního pracovního režimu, nebo ukončíte editační prostředí stiskem tlačítka EXIT.

Viz odpovídající kapitolu, věnovanou jednotlivým pracovním režimům a prostředí editace, kde jsou podrobné "mapy".

### **29 PAGE –/+**

Stiskem MENU vstoupíte do menu, kde těmito tlačítky procházíte editační stránky pracovního režimu či editační prostředí. Stiskem EXIT se vrátíte z editační stránky na hlavní stránku aktuálního pracovního režimu, nebo ukončíte prostředí Global nebo Card Edit.

Krom toho tato tlačítka využijete k výběru jiné stránky v okně Style Select nebo Program Select.

### **30 VOLUME/VALUE (MUTE) A–H tlačítka**

V uživatelském manuálu je každý pár tlačítek označen abecedním písmenem (A–H). Viz "Displej a uživatelské rozhraní" na str. 9, kde jsou podrobnosti.

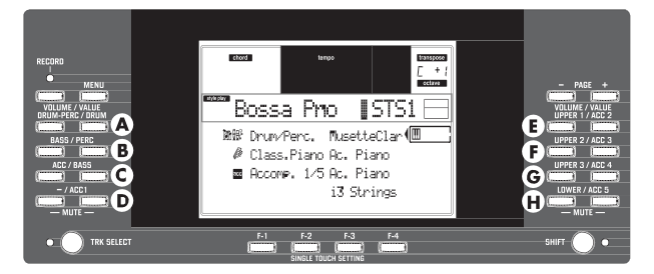

Jméno odpovídající stopy je uvedeno nad každým párem tlačítek. Tato jména udávají odpovídající stopu, kterou ovlivňuje na hlavní stránce režimu Style Play.

• Levá polovina je pro hlavní stránku, kde vidíte

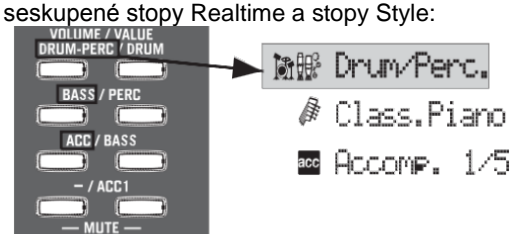

• Pravá polovina je pro stránku stop Style, kde vidíte doprovodné stopy:

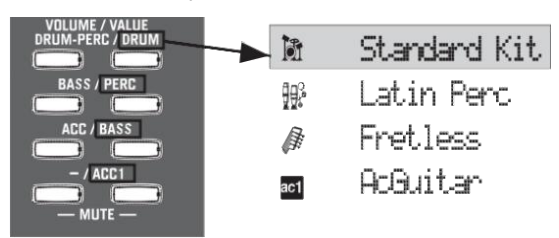

Viz "Symboly" a "Ikony" na str. 11.

Těmito tlačítky provádíte různé operace pomocí příkazů a funkcí, které vidíte na displeji.

- SELECTING Každým párem tlačítek volíte odpovídající položku na displeji (např. stopy, parametru nebo příkazu). Použijte levé nebo pravé tlačítko v páru.
- VOLUME Pokud jste na hlavní stránce kteréhokoliv pracovního režimu, zvolte stopu a těmito tlačítky změňte hlasitost stopy. Levým tlačítkem ji snížíte, pravým zvýšíte.
- MUTE Chcete-li odpovídající stopu umlčet, stiskněte obě tlačítka. Dalším stiskem obou tlačítek umlčení opět zrušíte.
- SOLO **SHIFT** V režimu Style Play, Song Play a Song můžete nastavit Solo jedné ze stop. Podržte tlačítko SHIFT a stiskněte obě tlačítka VOLUME/VALUE stopy, kterou chcete mít Solo. Chcete-li stav Solo zrušit, podržte SHIFT a

stisknete obě tlačítka VOLUME/ VALUE stopy ve stavu Solo.

VALUE Každým párem tlačítek změníte hodnotu odpovídajícího parametru. Levým tlačítkem hodnotu snížíte a pravým ji zvýšíte.

### **31 TRACK SELECT**

Podle pracovního režimu, toto tlačítko přepíná náhledy různých stop.

STYLE PLAY MODE

Přepíná mezi stopami Realtime a Style.

SONG PLAY MODE Přepíná mezi hlavní stránkou (stopami Realtime/Keyboard), stopami Song 1–8 a stopami Song 9–16.

Režim Song Přepíná mezi hlavní stránkou, stopami Song 1–8 a stopami Song 9–16.

LEDka TRACK SELECT udává náhled aktuální stránky: Off Hlavní stránka (Realtime stopy nebo kontrolery Song)

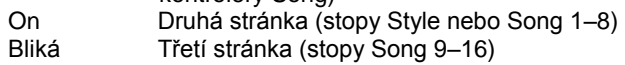

### **32 SINGLE TOUCH SETTING**

**(F-1–F-4 FUNCTION KEYS) tlačítka**

Na hlavní stránce režimu Style Play nebo Backing Sequence, těmito tlačítky volíte jednotlivá nastavení Single Touch Setting. Každý ze stylů zahrnuje maximálně čtyři nastavení Single Touch Settings (STS), jež automaticky konfigurují stopy Realtime a efekty, a to dotykem prstu. Pokud svítí LEDKa SINGLE TOUCH LED, je STS automaticky zvolen současně se stylem.

V režimu Edit, tato tlačítka fungují také jako **funkční klávesy**, a volí odpovídající položky na displeji.

### **33 SHIFT**

Podržíte-li toto tlačítko, stiskem určitého tlačítka získáte přístup ke druhé funkci.

### **34 TEMPO/VALUE sekce**

Kolečko DIAL a tlačítka DOWN/– a UP/+ využijete k ovládání tempa, přiřazení jiné hodnoty zvolenému parametru na displeji, nebo při procházení výpisem souborů na stránkách Song Select a Card. LEDka VALUE udává stav této sekce.

DIAL Otočením doprava zvýšíte hodnotu nebo tempo. Otočením doleva je snížíte.

**SHIFT**) Je-li při tom stisknuté tlačítko SHIFT, funguje jako ovládání tempa.

DOWN/– a UP/+

DOWN/– snižuje hodnotu nebo tempo; UP/+ je zvyšuje.

**SHIFT** Podržte SHIFT a stiskem DOWN/- nebo UP/+ resetujete Tempo na hodnotu, uloženou do zvoleného stylu.

### **35 VALUE LEDka**

Tato LED udává stav kolečka DIAL a tlačítek DOWN/– a UP/+.

- ON DIAL a tlačítka DOWN/– a UP/+ fungují jako kontrolery Value, jež mění hodnotu zvoleného parametru na displeji.
- OFF DIAL a tlačítka DOWN/– a UP/+ ovládají tempo.

#### **36 EXIT/NO**

Tímto tlačítkem provádíte různé akce z aktuálního stavu:

- ukončení dialogu
- odpovíte "No" na jakoukoliv otázku, která se objeví na displeji
- ukončení okna Menu
- vrátí na hlavní stránku aktuálního pracovního režimu
- ukončí editační prostředí Global nebo Card Edit a vrátí na hlavní stránku aktuálního pracovního režimu
- ukončí okno Style, Pad, Performance nebo Program Select

#### **37 ENTER/YES**

Tímto tlačítkem provádíte různé akce potvrzení aktuálního stavu:

- odpovíte "Yes" na jakoukoliv otázku, která se objeví na displeji
- potvrdíte příkaz

#### **38 DISPLAY HOLD**

Toto tlačítko za/vypíná funkci Display Hold.

- ON Je-li otevřené dočasné okno (např. Program Select), zůstává na displeji, dokud nestisknete EXIT/NO nebo tlačítko pracovního režimu.
- OFF Zavře jakékoliv dočasně okno po určité době, nebo po zvolení položky v okně.

#### **39 CHORD SCANNING sekce**

V režimu Style Play a Backing Sequence, těmito tlačítky definujete způsob detekce akordů aranžérem.<br>LOWER – Akordy jsou detekovány pod

- Akordy jsou detekovány pod dělícím bodem. Počet not, kterými formujete akord, je určen parametrem Chord Scanning Mode.
- UPPER Akordy jsou detekovány nad dělícím bodem. Musíte zahrát vždy tři a více not, aby aranžér detekoval akord.
- FULL (obě LEDky svítí) Akordy jsou detekovány na celé klaviatuře. Musíte zahrát vždy tři a více not, aby aranžér detekoval akord.
- OFF Žádná detekce akordů. Po stisku START/STOP, budou znít pouze doprovodné stopy Drum a Percussion.

#### **40 KEYBOARD MODE sekce**

Tato tlačítka definují, jak jsou čtyři stopy Keyboard (neboli Realtime) rozloženy na klaviatuře.

SPLIT Stopa Lower hraje pod dělícím bodem, kdežto stopy Upper 1, Upper 2 a Upper 3 nad ním. Standardně, volbou režimu Split automaticky volíte režim Lower chord scanning.

### FULL UPPER

Stopy Upper 1, Upper 2 a/nebo Upper 3 hrají v rozsahu celé klaviatury. Stopa Lower nehraje. Standardně, volbou režimu klaviatury automaticky volíte režim Full chord scanning.

### **41 STYLE CHANGE**

Toto tlačítko za/vypíná funkci Style Change.

- On Pokud zvolíte Performance, bude se měnit styl, podle kterého se ukládá číslo stylu do Performance.
- Off Když zvolíte Performance, nastavení stylu a stopy stylu zůstane beze změny. Změní se pouze nastavení stopy Realtime.

#### **42 PERFORM.**

Stiskem tlačítka využijete sekci PROGRAM/PERFORMANCE k výběru Performance.

### **43 PROGRAM**

Stiskem tlačítka využijete sekci PROGRAM/PERFORMANCE k výběru programu a přiřadíte jej zvolené stopě.

### **44 PROGRAM/PERFORMANCE sekce**

Těmito tlačítky otevřete okno Program Select nebo Performance Select a zvolíte performanci nebo program. Viz "Výběr programu" na str. 13, nebo "Výběr Performance" na str. 12.

Tlačítko zcela vlevo volí horní nebo dolní řádek banky Program nebo Performance. Stiskněte několikrát, až si vyberete řádek, který potřebujete. (Až se postupně zapnou obě LEDky, můžete je dalším stiskem vypnout).

### UPPER LED ON

Zvolen je horní řádek Programů nebo

Performancí. LOWER LED ON

Zvolen je dolní řádek Programů nebo

Performancí.

Na čelním panelu, jsou **Program banky** identifikovány podle jmen nástrojů, kdežto **Performance banky** jsou identifikovány podle čísel (1–10; 0=bank 10).

**Pár slov o bankách Program a jménech.** Programy od "PIANO" do "SFX" jsou standardní Programy, uživatel je nemůže přímo měnit.

Programy "USER1" a "USER2" jsou paměti, kam můžete načíst nové programy z paměťové karty.

"USER DK" je paměť, kam můžete načíst nové

bicí sady.

Každé tlačítko bank Program obsahuje různé stránky, v každé je po osmi programech. Můžete je procházet tlačítky PAGE.

**Zkratka pro původní banku performance nebo programu.**  Můžete zjistit původní banku, ve které je obsažena performance nebo program. Stačí podržet tlačítko SHIFT a stisknout tlačítko zcela vlevo, v sekci PROGRAM/PERFORMANCE. Objeví se okno se zprávou, udávající původní banku. Uvolněním tlačítka SHIFT okno ukončíte.

**Existuje zkratka, kterou se zobrazí všechny stránky zvolené banky.** Chcete-li procházet všechny stránky zvolené banky, stiskněte tlačítko banky.

### **45 PADS (1–4, STOP)**

Tyto programovatelné pady využijete ke spouštění zvukových efektů. Tlačítkem STOP zastavíte opakovaný zvuk. Každý pad odpovídá konkrétní stopě Pad.

#### **46 TRANSPOSE**

Tato tlačítka transponují celý nástroj po půltónech (Master Transpose). Hodnotu transpozice vidíte (jako jméno noty) vpravo nahoře na obrazovce.

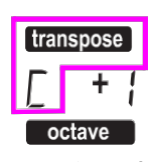

Stiskem obou tlačítek současně resetujete Master Transpose na nulu.

*Pozn.: Master Transpose nemá vliv na stopy, nastavené v režimu Drum (a pokud jsou v jiném stavu, tak ani na stopy režimů Drum a Percussion).*

p Sníží Master transpozici o půltón. Zvýší Master transpozici o půltón.

#### **47 OCTAVE**

Těmito tlačítky transponujete zvolenou stopu v krocích po celých oktávách (12 půltónů; max ±2 oktávy). Hodnotu transpozice vidíte (v počtu oktáv) vpravo nahoře na obrazovce. Stiskem obou tlačítek současně resetujete Master Transpose na nulu.

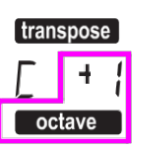

*Pozn.: Master Transpose nemá vliv na stopy, nastavené v režimu Drum (a pokud jsou v jiném stavu, tak ani na stopy režimů Drum a Percussion).*

- Sníží zvolenou stopu o oktávu.
- + Zvýší zvolenou stopu o oktávu.

### **48 BALANCE slider**

V režimu Song Play tento slider určuje poměr hlasitostí obou sekvencerů. Je-li zcela vlevo, slyšíte pouze sekvencer 1. Je-li zcela vpravo, slyšíte pouze sekvencer 2. Je-li uprostřed, oba přehrávače jsou na maximální hlasitosti.

### **49 SEQUENCER TRANSPORT CONTROLS SEQ1 a SEQ2**

Nástroj je vybaven dvěma sekvencery (Sequencer 1 a Sequencer 2), z nichž každý má vlastní sadu ovládacích prvků.

**<<** a **>>** Příkazy převíjení vpřed a vzad. Pokud je použijete a hraje Song, posunou aktuální pozici vpřed a vzad.

Stisknete-li 1x, tlačítka posouvají Song na předchozí nebo následující takt. Pokud je podržíte, procházíte song postupně, dokud je neuvolníte.

**SHIFT** V režimu Jukebox (Sequencer 1) podržte tlačítko SHIFT a stiskem těchto tlačítek procházíte předchozí nebo následující song v Jukebox listu.

**PAUSE** Pozastaví song na aktuální pozici. Stiskem PAUSE nebo PLAY/STOP song pokračuje.

**PLAY/STOP** Spouští a zastavuje aktuální song. Jakmile song zastavíte, poloha v songu přejde na takt 1.

**SHIFT**) V režimu Song Play, když podržíte SHIFT a stisknete toto tlačítko, spustíte oba sekvencery současně.

## **4. DISPLEJ A UŽIVATELSKÉ ROZHRANÍ**

Na displeji vidíte aktuální stav Liverpoolu a jeho výkon i parametry editace. Jednotlivé parametry používáte tlačítky VOLUME/VALUE (A– H) po straně displeje, nebo příkazy stránky na posledním řádku, pomocí tlačítek F-1–F-4.

Můžete měnit řadu hodnot parametrů stiskem levého (-) či pravého (+) tlačítka páru VOLUME/VALUE.

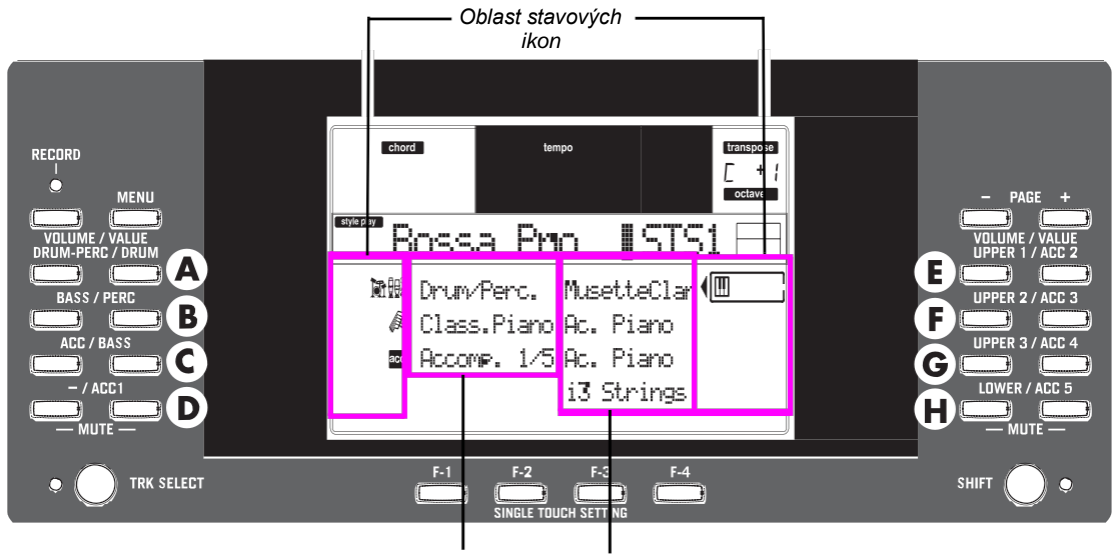

*Doprovodné stopy stylů Realtime stopy klaviatury*

### **OVLÁDÁNÍ DISPLEJE**

**VOLUME/VALUE (A–H) tlačítka a parametry displeje.** Tato tlačítka využijete k výběru odpovídajícího parametru nebo příkazu obrazovky, chcete-li změnit hodnotu parametru, nebo změnit hlasitost odpovídající stopy. Pokud jste na hlavní stránce, těmito tlačítky můžete měnit stopu, změnit hlasitost stopy, nebo de/aktivovat její hlasitost.

Viz "Tlačítka VOLUME/VALUE (MUTE) A–H" na str. 6, kde je více informací.

**F-1–F-4 tlačítka.** Pokud jste na stránce Edit, tato tlačítka lze využít, pokud zde jsou čtyři parametry v řádku, jako v následujícím příkladu:

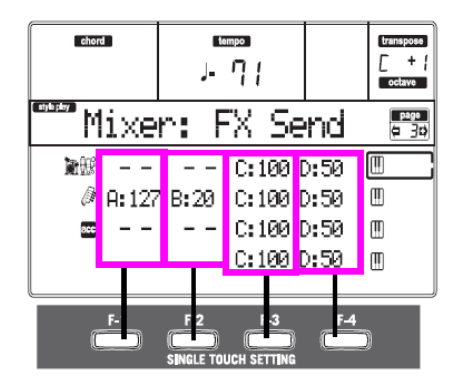

Nejprve zvolte řádek tlačítkem VOLUME/VALUE (A–H). Pak zvolte sloupec funkčními tlačítky F-1–F-4.

V prostředí Card Edit, lze tlačítka F-1–F-4 využít také k výběru jednoho z příkazů na stránce, na posledním řádku obrazovky.

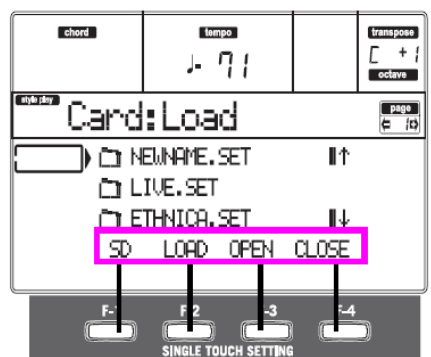

Viz "SINGLE TOUCH SETTING (F-1–F-4 FUNCTION KEYS) tlačítka" na str. 6, kde je více informací.

**PAGE.** Tlačítky PAGE volíte předchozí nebo následující editační stránku. Při výběru stylu nebo programu, zvolí další stránku stylů či programů. Viz "PAGE –/+" na str. 5, kde je více informací.

**MENU.** Tlačítkem MENU vstoupíte do aktuálního pracovního režimu nebo do Menu editace prostředí. V Menu můžete tlačítky VOLUME/VALUE vybrat sekci pro editaci a přejít do ní.

**TRACK SELECT.** Každý z pracovních režimů má odlišný počet stop:

Style Play 4 Realtime stopy, 8 Style stop, 4 Pady.<br>Song Plav

4 Realtime stopy, 2x16 Style stop, 4 Pady. Backing Sequence 4 Realtime stopy, 8 Style stop, 4 Pady. Song 16 stop songů

Vidět můžete na obrazovce nanejvýš 8 stop. Tlačítkem TRACK SELECT proto přepínáte na další (skryté) stopy. Pokud jste např. v režimu Style Play, tímto tlačítkem přepnete ze stop Realtime na Style.

### **STRUKTURA OVLÁDÁNÍ**

Díky multitasking operačnímu systému, je ovládání Liverpoolu strukturováno jako "překrývané", v aktivních vrstvách. Od dolní úrovně:

- pracovní režimy (Style Play, Backing Sequence, Song Play, Song, Program)
- editační prostředí (Global, Card)

• výběrová okna (Style Select, Song Select, Program Select, Performance Select).

Jakmile vstoupíte do editačního prostředí nebo na výběrovou stránku, zůstává dosavadní pracovní režim v pozadí.

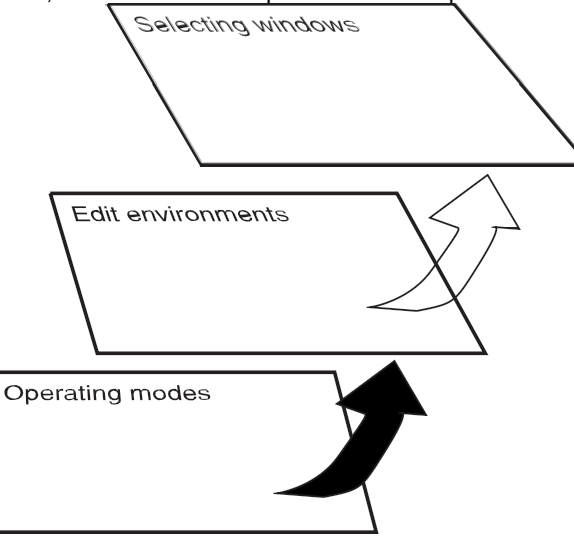

**Pracovní režimy.** (Viz schéma dole). Na nejnižší úrovni je pracovní režim stále aktivní. Aktuální pracovní režim vyznačuje svítící LEDka tlačítka STYLE PLAY, B.SEQ, SONG PLAY, SONG nebo PROGRAM v sekci MODE. Na displeji se objeví odpovídající ikona.

Pracovní režim je rozdělen na hlavní stránku (kde obvykle hraj styl, song nebo program), menu a několik editačních stránek.

Stiskem MENU se objeví Menu. Tlačítky MENU a PAGE procházíte různými editačními stránkami. Stiskem EXIT se vrátíte na hlavní stránku.

**Editační prostředí.** (Viz schéma dole). Stisknete-li tlačítko GLOBAL nebo SD CARD, editační prostředí překryje aktuální pracovní režim. Stiskem EXIT se vrátíte do odloženého pracovního režimu.

Editační prostředí tvoří menu a řada editačních stránek. Tlačítky MENU a PAGE procházíte různými editačními stránkami.

Editační prostředí

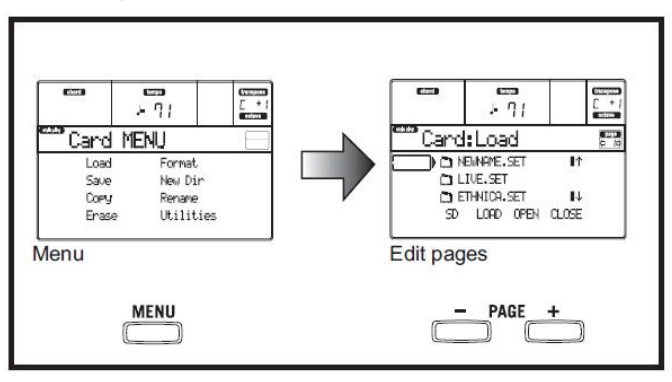

**Výběrová okna.** Stisknete-li jedno z tlačítek STYLE nebo PROGRAM/ PERFORMANCE, vstoupíte do výběrového okna. Toto okno se zavře po zvolení jedné z položek v něm, nebo stiskem tlačítka EXIT.

Pokud svítí LEDka DISPLAY HOLD, okno se nezavře ani po zvolení položky. Stiskem EXIT ukončíte okno a vrátíte se na odloženou stránku.

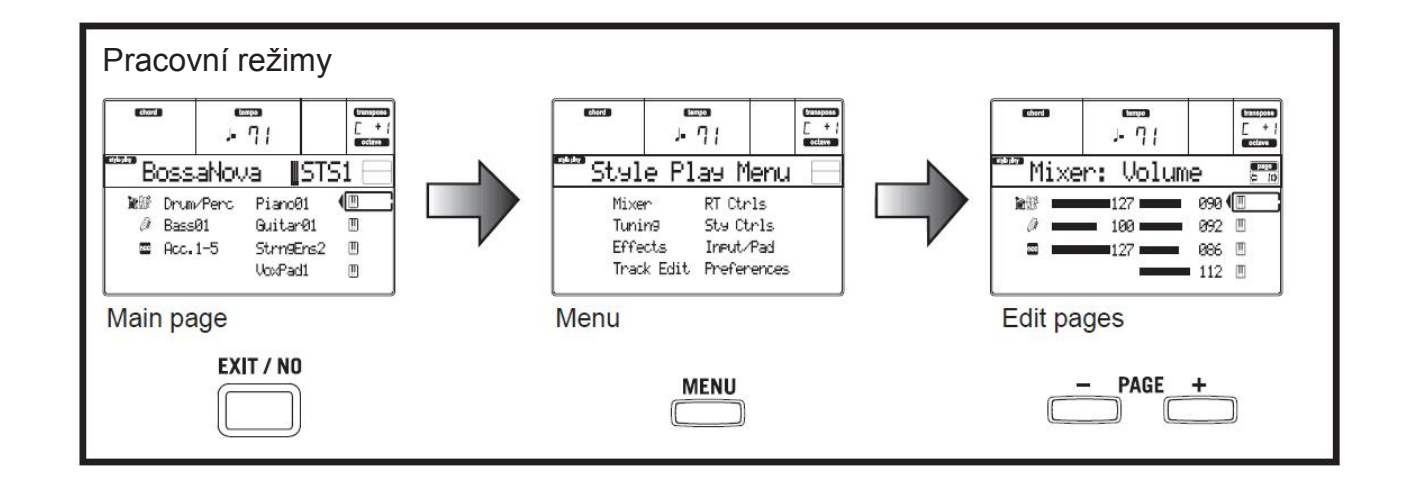

### **OKNO MESSAGE**

Někdy se na obrazovce objeví chybová zpráva o nesprávné operaci:

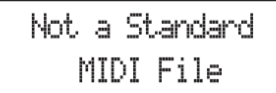

Stiskem ENTER nebo EXIT toto okno ukončíte. Jindy se objeví dotaz, očekávající odpověď, např. "Are you sure" na obrázku níže:

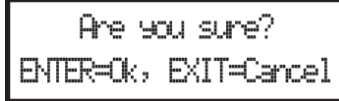

Stiskem ENTER/YES potvrdíte (nebo EXIT/NO zrušíte).

### **SYMBOLY A IKONY**

Řada ikon a symbolů na uživatelské obrazovce udává stav parametru či aktuálního obsahu obrazovky.

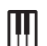

Realtime stopy klaviatury (Upper 1–3, Lower).

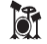

Bicí stopa (náhled stopy Style).

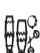

Perkusní stopa (náhled stopy Style).

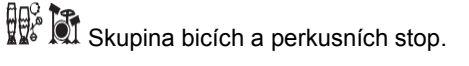

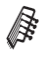

Basová stopa (náhled stopy Style).

acc Skupina doprovodných stop. Tento symbol určuje pět seskupených doprovodných stop (Acc1–5).

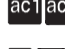

ac1<sup>ac5</sup> Doprovodné stopy (náhled stopy Style).

 $1|16|$ Stopy sekvenceru.

> Zvolená stopa či parametr. Pokud se objeví tento symbol, můžete spustit libovolnou operaci se zvolenou položkou.

*(žádná ikona)* Stopa je umlčená a nelze hrát na klávesy.

### **ŠEDÉ A NEPŘÍSTUPNÉ PARAMETRY**

Aktuálně nepřístupné parametry jsou na obrazovce uvedeny jako "šedé", tedy "průsvitnou" texturou. Zde je příklad šedého parametru, ve srovnání s normálním parametrem:

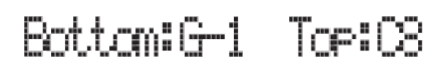

*Text normální černý*

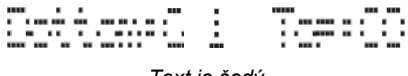

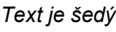

## **5. ZADNÍ PANEL**

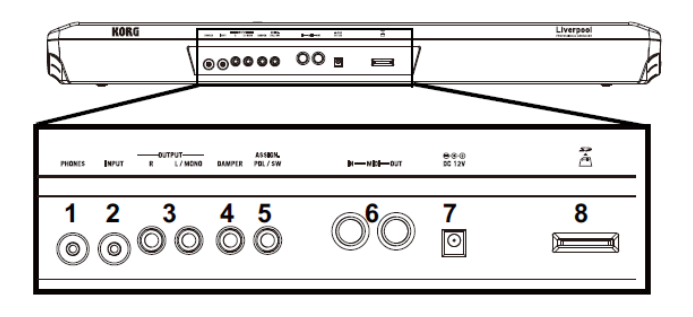

### **1 PHONES**

Do tohoto jacku zapojte stereo sluchátka. Použijte sluchátka s impedancí 16–200Ω (50Ω doporučeno). Použijete-li rozdvojku, můžete zapojit i více než jedny sluchátka.

### **2 INPUT**

Do těchto nesymetrických konektorů přiveďte signál z kláves/ syntezátoru, (neaktivního) výstupu mixu, nebo z CD přehrávače či magnetofonu (linková impedance). Signál je automaticky nasměrován do reproduktorů, audio výstupů a do sluchátek.

### **3 OUTPUTS**

Těmito ne/symetrickými konektory vysíláte audio signál (zvuk) do mixu, PA systému, aktivních monitorů, nebo hi-fi systému. Hlasitost nastavíte pomocí slideru MASTER VOLUME.

### **4 DAMPER**

Do tohoto portu zapojíte sustain nebo jiný nožní pedál, jako např. KORG PS1, PS3 nebo DS1H.

### **5 ASSIGN. PDL/SW**

Do tohoto portu zapojíte volume nebo jiný nožní pedál, jako např. KORG EXP2 nebo XVP10.

### **6 MIDI interface**

MIDI převodník umožňuje do Liverpoolu zapojit externí kontroler (master keyboard, MIDI kytaru, dechový kontroler, MIDI akordeon…), celou řady expandérů, nebo v počítači běžící SW sekvencer nebo editor.

- IN Tento konektor přijímá MIDI data z počítače nebo kontroleru. Zapojte jej do externího kontroleru nebo MIDI OUT v počítači.
- OUT Tento konektor vysílá MIDI data, generovaná klaviaturou Liverpoolu, kontrolerem a/nebo interním přehrávačem. Zapojte jej do expanderu nebo MIDI OUT v počítači.

### **10 DC 12V (konektor AC adaptéru)**

Sem zapojte kabel přibaleného AC adaptéru.

### **8 Slot SD karty**

Chcete-li vložit SD kartu (nebo SDHC kartu), zatlačte ji do slotu až nadoraz. Chcete-li SD kartu vyjmout, zatlačte na ni, sama povyjede a můžete ji vyjmout ven.

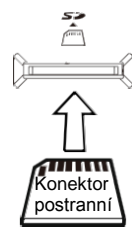

*Pozn.: Pečlivě si přečtěte Uživatelský manuál, který je přibalen k SD kartě a postupujte dle těchto pokynů, jak o kartu pečovat.*

*Pozn.: Dbejte o to, abyste SD kartu vložili ve správném směru a natočení, musíte ji do slotu zasunout celou. Nepoužívejte přílišnou sílu.*

## **6. ZÁKLADNÍ OPERACE**

### **HRANÍ NA KLÁVESY**

Hrajte na klaviaturu. Co slyšíte, jsou Realtime stopy klaviatury. Realtime stopy jsou čtyři: Upper 1–3 a Lower. Mohou hrát všechny současně, nebo jen jedna či některé, podle aktuálního stavu umlčení Mute. Pokud stopu neslyšíte, zkontrolujte stav Mute příslušného partu.

Stopy můžete nastavit různým způsobem: v sekci KEYBOARD MODE vyberte ten, který je zkonfigurován pro klaviaturu.

• Stiskem FULL UPPER hrajete na stopy Upper 1–3 v celém rozsahu klaviatury, stejně jako na piano.

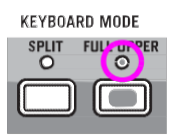

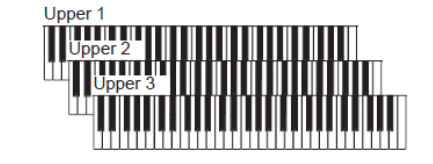

• Stiskem SPLIT budou stopy Upper 1–3 hrát napravo od dělícího bodu a stopa Lower nalevo.

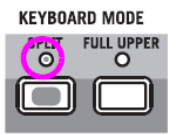

• Podržte tlačítko SPLIT POINT a zahrajte notu, tím změníte bod, ve kterém je klaviatura rozdělena na party Upper a Lower.

Chcete-li dělící bod uložit, stiskněte tlačítko GLOBAL, pak stiskem WRITE uložíte nastavení Global do paměti.

### **VÝBĚR, DE/AKTIVACE MUTE A SOLO STOPY**

**Výběr.** Tlačítky VOLUME/VALUE (A–H) zvolte stopu.

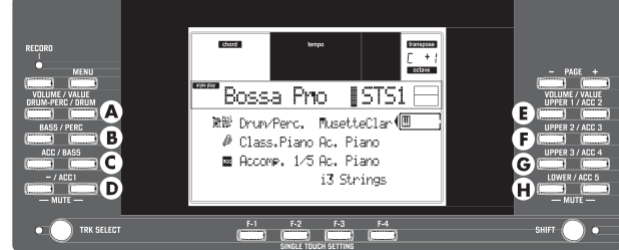

Zvolená stopa je zvýrazněna rámečkem kolem stavové ikony.

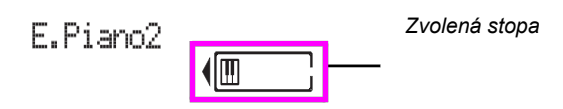

Jestliže nevidíte stopu, kterou hledáte, tlačítkem TRACK SELECT projeďte výpis stop nahoru/dolů a najděte ji mezi skrytými. **De/aktivace umlčení.**

Stiskem tlačítek VOLUME/VALUE (A– H) de/aktivujete umlčení stopy. Např. pokud se na hlavní stránce po zapnutí nástroje a chcete umlčet stopu Upper 1, stiskněte současně tlačítka E (UPPER1/ACC2).

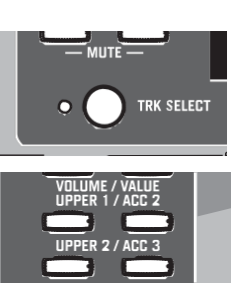

Stav mute/play udává příslušná ikona na obrazovce:

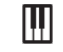

Stav Play: stopa hraje zvukem na klaviatuře.

*(bez ikony)* Stav Mute: stopa zvukem na klaviatuře nehraje.

**Solo.**V režimu Style Play, Song Play a Song můžete nastavit Solo jedné ze stop. Podržte tlačítko SHIFT a stiskněte obě tlačítka VOLUME/VALUE stopy, kterou chcete mít Solo. Chcete-li stav Solo zrušit, podržte SHIFT a stisknete obě tlačítka VOLUME/ VALUE stopy ve stavu Solo.

### **VÝBĚR PERFORMANCE**

Performance je sada programů a nastavení stop Keyboard a Style, takže je výběr komplexních kombinací při živém hraní rychlý a snadný. Pokud svítí LEDka STYLE CHANGE, může performance zvolit také jiný styl.

Každopádně doporučujeme používat performance, spíše než jednotlivé programy, když hrajete sólovým zvukem, jelikož performance umožňuje vybrat ty správné efekty, transpozici, plus řadu dalších parametrů, kromě programů samotných.

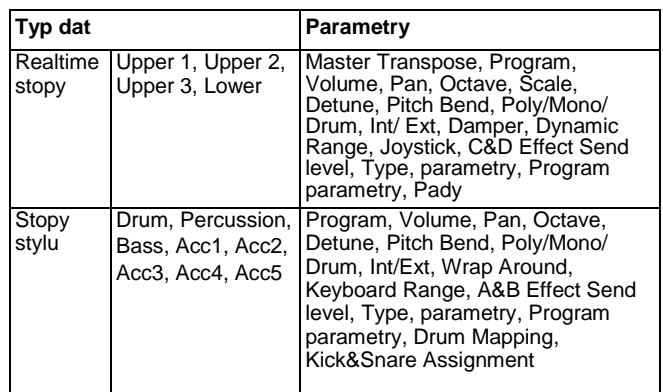

Další "performance" parametry jsou uloženy jako globální.

- Global Chord Recognition Mode, Memory Mode, Velocity Trigger, Lock
- 1. Stiskněte tlačítko PERFORM. Tím změníte sekci PROGRAM/ PERFORMANCE na selektor Performance.

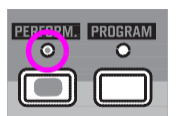

2. Tlačítkem zcela vlevo v sekci PROGRAM/ PERFORMANCE zvolíte první řádek desíti bank (1–10, svítí horní LEDka), nebo druhý řádek desíti bank (11–20, svítí dolní LEDka).

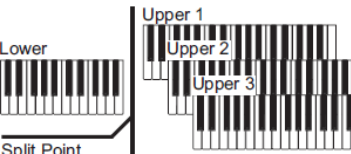

LOWER UPPER

,,,,,,,,,,

### **13 Základní operace** Výběr programu

3. Stiskem jednoho z tlačítek 1–0 zvolte banku PROGRAM/ PERFORMANCE, obsahující performanci, kterou

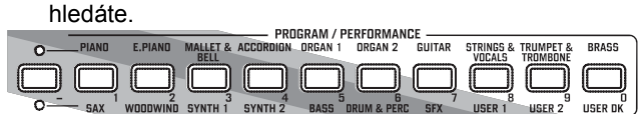

Objeví se okno Performance Select. V každé bance je 8 performancí.

#### *Poslední zvolená performance*

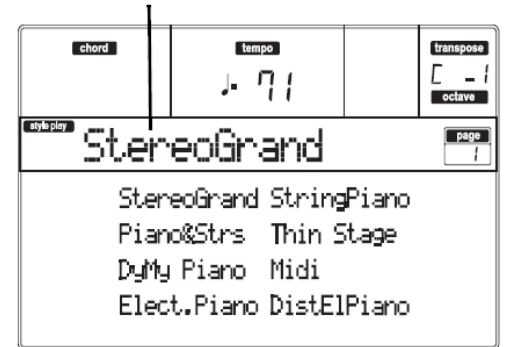

- 4. Vyberte performanci tlačítky VOLUME/VALUE (A–H).
- 5. Pokud svítí LEDka DISPLAY HOLD, stiskem EXIT toto okno ukončíte.

### *Tlačítko STYLE CHANGE*

Když zvolíte performanci, může a nemusí to změnit také styl, podle stavu tlačítka STYLE CHANGE. (Když performanci uložíte, číslo aktuálního stylu se vždy zapamatuje).

- Jestliže svítí LEDka STYLE CHANGE, bude zvolen styl, uložený v performanci.
- Jestliže LEDka STYLE CHANGE nesvítí, styl se nezmění.

### **VÝBĚR PROGRAMU**

Můžete volit různé programy (tedy zvuky), kterými bude stopa hrát. Před volbou programu však musíte zvolit stopu, které pak Program přiřadíte.

*Pozn.: Chcete-li změnit Programy u stop stylu, stiskem TRACK SELECT zobrazíte stopy Style. Pokud zvolíte Program a zvoleny jsou seskupené stopy (Drum/Percussion nebo ACC), Program bude přiřazen poslední zvolené stopě.*

*Každý prvek stylu (Variations, Fills…) může mít jiné programy, takže výběr se může automaticky resetovat, když zvolíte jiný prvek.*

1. Tlačítky VOLUME/VALUE (E–H) na pravé straně obrazovky, zvolíte Realtime (Keyboard) stopu, které chcete přiřadit jiný Program.

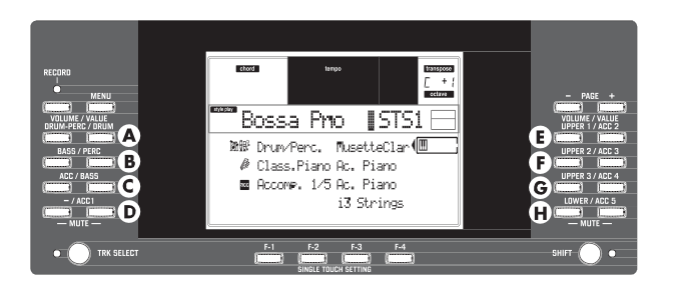

2. Stiskněte tlačítko PROGRAM. Tím změníte sekci PROGRAM/ PERFORMANCE na selektor Performance.

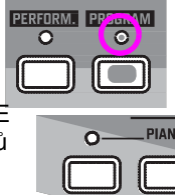

 $\overline{O}$ **FNSFMRIF** 

- 3. Tlačítkem PROGRAM/ PERFORMANCE zcela vlevo zvolíte řádek bank programů (horní, dolní).
- 4. Zvolte banku PROGRAM/ PERFORMANCE, která obsahuje Program, který hledáte (banky programů jsou identifikovány jmény nástrojů). "<br>"GUITAR

**TRUN IPET & BRASS**  $\Box$  (  $\Box$  ( WOODWIND SYNTH 1 SYNTH 2 BASS SAX

Objeví se okno Program Select.

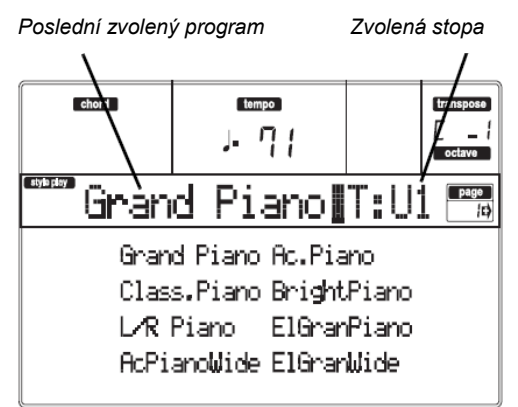

- 5. Tlačítky PAGE procházíte všechny programy ve zvolené bance. Každá banka může mít různé stránky, obsahující až 8 programů.
- 6. Jakmile najdete program, který hledáte, zvolte jej tlačítky VOLUME/VALUE (A–H).
- 7. Pokud svítí LEDka DISPLAY HOLD, stiskem EXIT toto okno ukončíte.

### **VÝBĚR STYLU**

Styl je sada rytmických a doprovodných patternů. Styl můžete vybírat z interní paměti nebo z paměťové karty.

(horní, dolní). 2. Vyberte banku STYLE, obsahující styl,

1. Tlačítkem STYLE zvolíte řádek bank stylů

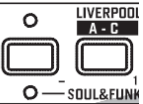

který hledáte.

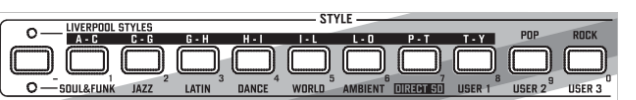

Objeví se okno Style Select.

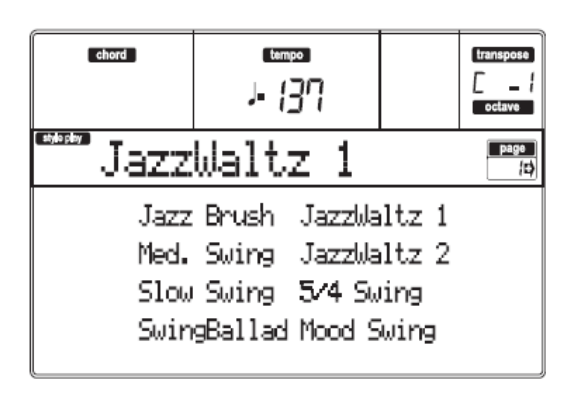

- 3. Každá banka má jednu či dvě stránky,na každé z nich je osm stylů. Vyberte stránku tlačítky PAGE.
- 4. Jakmile najdete styl, který hledáte, zvolte jej tlačítky VOLUME/VALUE (A–H).
- *Pozn.: Nový styl se zadá na následující těžkou dobu.*
- 5. Pokud svítí LEDka DISPLAY HOLD, stiskem EXIT toto okno ukončíte.

### *Tlačítko SINGLE TOUCH*

Volbou stylu můžete změnit také stopy Realtime (Keyboard).

- Pokud svítí LEDka SINGLE TOUCH, automaticky se zvolí nastavení Single Touch Setting (STS) #1 a změní se i stopy Realtime. Změnit se mohou také programy a režim klaviatury.
- Jestliže LEDka SINGLE TOUCH nesvítí, stopy Realtime se nezmění.

### **VÝBĚR SINGLE TOUCH SETTING (STS)**

Single Touch Setting (STS) obsahuje nastavení stop Realtime (Keyboard). V každém stylu jsou zahrnuty čtyři STS a můžete je vyvolat stiskem tlačítka SINGLE TOUCH SETTING (F-1– F-4) pod displejem.

*Pozn.: STS můžete zvolit jen, pokud jste na hlavní stránce režimu Style Play nebo Backing Sequence.*

### **ZMĚNA VŠECH STOP KLAVIATURY NAJEDNOU**

Chcete-li změnit programy a efekty klaviatury stiskem tlačítka, zvolte Performanci nebo Single Touch Setting (tlačítka F-1–F-4, pokud jste na hlavní stránce Style Play).

### **ZJIŠTĚNÍ PŮVODNÍ BANKY STYLU, PERFORMANCE A PROGRAMU**

Můžete zjistit původní banku, ze které pochází styl, performance nebo program. Stačí podržet tlačítko SHIFT a stisknout tlačítko zcela vlevo, v sekci STYLE nebo PROGRAM/PERFORMANCE. Objeví se okno se zprávou, udávající původní banku.

Uvolněním tlačítka SHIFT okno ukončíte.

## **7. VÝUKA**

Tato kapitola je celá věnována návodu po krocích, podle kterého - jak doufáme - pochopíte základy.

### **HRANÍ PODLE STYLU (s automatickým doprovodem)**

Style to je vaše virtuální kapela, se kterou zahrajete svá nejlepší sóla. Vyberte si ze 240 stylů, které jsou v paměti připraveny…

### **1 OK, zvolte si svůj oblíbený styl.**

Je zde spousta stylů, ze kterých můžete vybírat. Zvolíme si LIVERPOOL STYLES – "HalloGoodby".

1. Stiskem tlačítka STYLE zcela vlevo se rozsvítí LEDka.

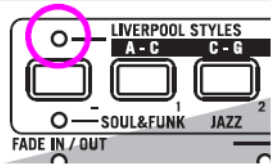

2. Nyní můžete stisknout tlačítko s číslem 3, nazvané "G–H".

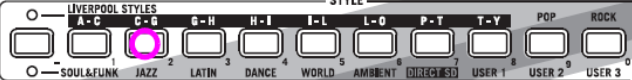

Objeví se okno Style Select.

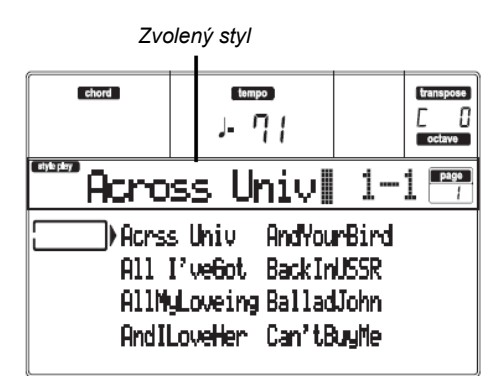

3. Stiskem jednoho z tlačítek A VOLUME/VALUE zvolíte zvuk "HalloGoodby".

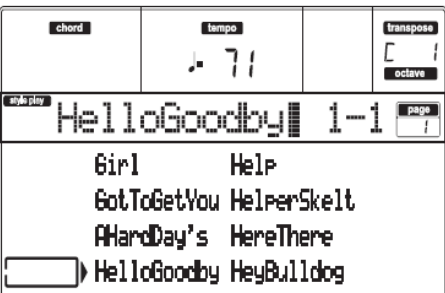

### **2 Vyvolejte úvod.**

Úvod (Intro) můžete přehrát před spuštěním stylu. Stiskněte INTRO1 nebo INTRO2. První hraje volněji, nenechá vám však rozhodování o akordech. Druhý umožňuje hrát i akordové rozvoje.

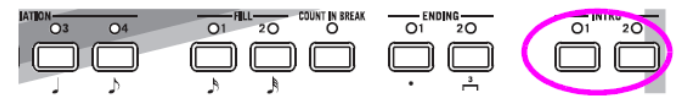

Hraní v reálném čase (bez automatického doprovodu)

### **3 Spusťte styl!**

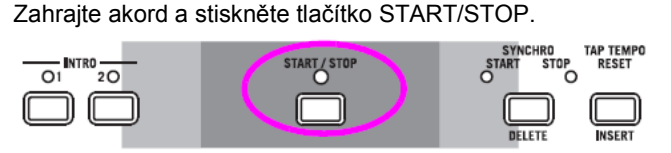

### Spustí se přehrávání.

Obvykle (pokud svítí LEDka SPLIT) jsou detekovány akordy pod dělícím bodem, tedy na klaviatuře v partu Lower. V režimu UPPER nebo FULL Chord Scanning musíte zahrát alespoň tři nebo více tónů, chcete-li detekovat akord.

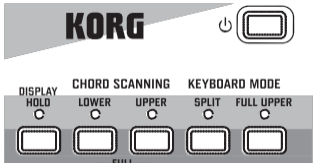

### **4 Hrajte akordy i melodii.**

Začněte hrát. Nejspíš jste postřehli, že je Liverpool vybaven velmi sofistikovaným modulem detekce akordů. Na displeji se zobrazí jméno detekovaného akordu.

#### **5 Proveďte přechod – neboli tzv. "fill"?**

Během hraní můžete vyvolat jednotaktový přechod. Zkuste to: **STISKNĚTE BREAK**

Vidíte? Hudba se na jeden takt zastavila. Pak pokračuje dále. Po chvilce si zkusíme něco dalšího…

#### **STISKNĚTE FILL1 NEBO FILL2**

Tentokrát žádná pauza. Aniž by umlkl, hraje Liverpool komplexní pasáž a umožňuje vám tak nabrat dech. FILL1 je jednodušší, kdežto FILL2 je více sofistikovaný. Obvykle budete používat FILL1 při hraní Variací 1 a 2 (jednodušší), FILL2 s Variacemi 3 a 4 (komplexnější).

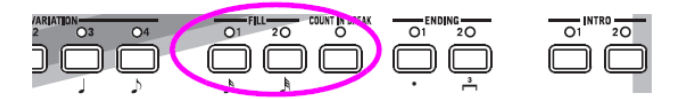

#### **6 Vyberte Variace.**

Jsou zde čtyři tlačítka VARIATION. Jedná se o různé verze stejného stylu. Vyzkoušejte si je!

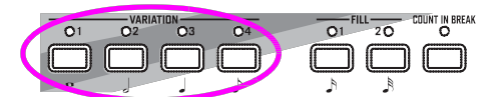

Po přechodu jděte na Variace. Stiskněte tlačítko FILL a pak hned poté stiskněte tlačítko VARIATION.

#### **7 Zastavte!**

OK, mohli bychom říci: "Tak to je jednoduché, vím jak to udělat, stačí znovu stisknout velké červené tlačítko START/STOP".

Ano, máte naprostou pravdu. Ale to je ta jednodušší cesta. Povězme si však o barvitějším způsobu:

#### **STISKNĚTE ENDING1 NEBO ENDING2**

Závěr (ending) se vyvolá a ihned se přehraje, takže ukončí styl v členitém závěru. Jako obvykle, ENDING1 předprogramovaný, kdežto ENDING2 si řekne o rozvoj akordů.

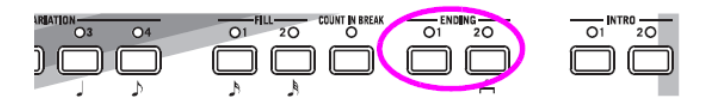

### *In Sync*

"A co když chci zcela vypustit START/STOP? Tím chci říci, že potřebuji mít obě ruce volné pro hraní!"

Skvělý nápad. Tlačítko SYNCHRO vám v tom pomůže nejlépe.

### **1 Je-li styl zastaven, stiskněte tlačítko SYNCHRO.**

Začne blikat LEDka SYNCHRO-START. Funkce Synchro Start je nyní aktivní.

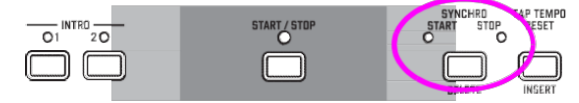

### **2 Zahrajte akord na klaviaturu.**

Zahraný akord je nutný kvůli detekci akordu. Obvykle se tak děje nalevo od dělícího bodu, ale závisí to na sekci CHORD SCANNING (viz "CHORD SCANNING sekce" na str. 7). Spustí se styl.

**3 Zastavte styl zvoleným způsobem.**

### **HRANÍ V REÁLNÉM ČASE**

### **(bez automatického doprovodu)**

Když zapnete Liverpool, je v režimu Style Play a můžete hrát v reálném čase. Postupujte takto…

#### **1 Hrajte na klaviaturu.**

Jakmile zapnete Liverpool, automaticky se zvolí Performance 1-1.

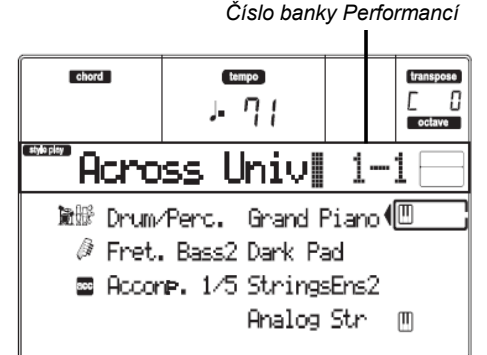

Zde nastavíte Realtime (Keyboard) stopy. V našem případě hraje stopa Upper 1 po celé šířce klaviatury, se zvoleným programem Grand Piano.

Jak asi víte, jsou čtyři dostupné stopy Realtime: Upper 1–3 a Lower. Stopy Realtime Upper mohou hrát přes celou šíři klaviatury (zvolený režim KEYBOARD MODE bude FULL UPPER). Stopa Lower hraje nalevo od dělícího bodu a stopy Upper napravo (KEYBOARD MODE bude SPLIT).

Jestliže nejste spokojeni s nastavením na začátku, stačí jen zvolit jinou performanci. Nebo změnit nastavení stopy – jak uvidíte v tomto návodu – a uložit je do performance 1-1. Brzy si ukážeme, jak to provést.

### **2 Zvolte jinou performanci.**

Svítí PERFORM. LEDka?

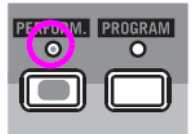

Pokud ano, stiskněte tlačítka PROGRAM/PERFORMANCE a zvolte performanci tlačítky VOLUME/VALUE (po stranách displeie).

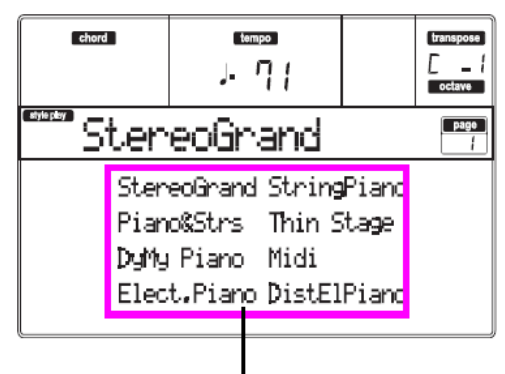

*Vyberte performanci tlačítky VOLUME/VALUE*

Nebojte se vyzkoušet různé performance. Máte jich na výběr 160.

### **3 Zvolte znovu Performance 1-1 ("Grand Piano").**

Jako výše: stiskněte Performance bank 1 a tlačítky A VOLUME/VALUE zvolte Performance 1-1.

### **4 Zrušte umlčení stopy Upper 2.**

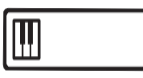

Stiskněte obě tlačítka F VOLUME/ VALUE. Stopa Upper 2 je nyní zvolena a zrušeno umlčení. Objeví se ikona Play, zarámečkovaná jako "zvolená stopa" a zvýrazněná šipkou. Program Dark Pad nyní hraje společně se zvukem Grand Piano.

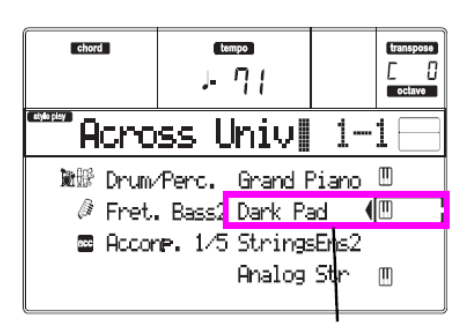

*Stiskněte tlačítka F VOLUME/VALUE*

### **5 Stiskněte SPLIT v sekci KEYBOARD MODE a začněte hrát.**

Nyní je klaviatura rozdělena na dvě části: Lower part vlevo a Upper part vpravo. Program AnalogStr hraje v Lower partu, kdežto Grand Piano a Dark Pad v Upper partu.

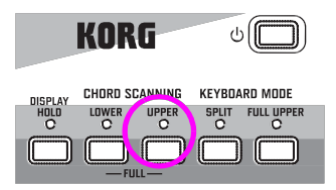

### **6 Nastavte dělící bod.**

Nejste spokojeni s aktuálním dělícím bodem? Podržte tedy tlačítko SPLIT POINT a stiskněte klávesu v novém dělícím bodě. Toto nastavení také můžete uložit do paměti.

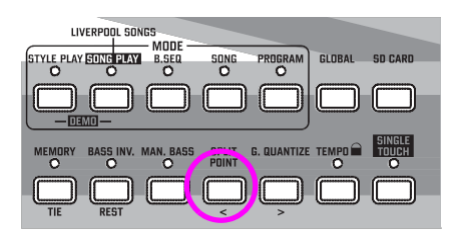

### **7 De/aktivace umlčení různých stop.**

Stiskněte obě tlačítka H VOLUME/VALUE. Tím umlčíte stopu Lower.

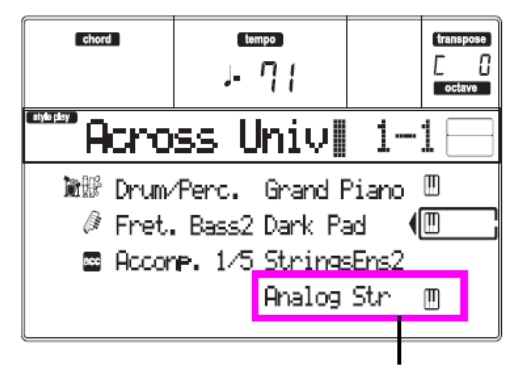

*Stiskněte tlačítka H VOLUME/VALUE*

Dalším stiskem zrušíte umlčení stopy Lower. Zkuste to také se stopami Upper, tlačítky E, F a G VOLUME/VALUE. Všimněte si, jak se zvuk stává plnějším, pole počtu umlčených stop.

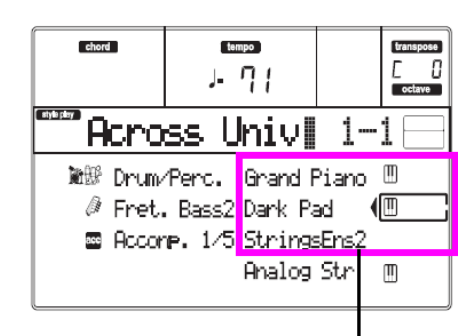

*Stiskněte tlačítka E*–*G VOLUME/VALUE*

#### **8 Nastavte relativní hlasitost stop Realtime.**

Každým párem tlačítek E–H VOLUME/VALUE nastavíte hlasitost stop Realtime. Stiskem jednoho z tlačítek VOLUME/ VALUE zvolte stopu. Pak stiskem pravého hlasitost zvýšíte, kdežto levého ji snížíte.

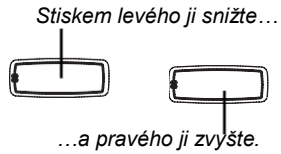

### **9 Stiskněte UPPER v sekci KEYBOARD MODE a začněte hrát.**

Stopy Upper opět mohou hrát přes celou šíři klaviatury.

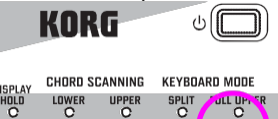

) ה

### **10 Uložte konfiguraci stopy do performance.**

A je to! Když najdete ten pravý zvuk, stiskem tlačítka WRITE uložíte konfiguraci do performance, Single Touch Setting (STS), nebo do Style Performance. Performance je skvělý způsob, jak ukládat stopy Realtime.

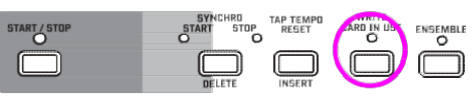

### **NAHRÁVÁNÍ SONGU (současné nahrávání stylu a vlastní hry)**

Doprovodný režim Backing Sequence je rychlým a efektivním způsobem nahrávání nového songu, který plně využívá vlastností režimu Style Play. Proto připravte rekordér k nahrávání a hrajte živě se styly – song bude připraven v několika sekundách!

### **1 Nejprve vstupte do režimu Backing Sequence**

Stiskem B.SEQ vstoupíte do režimu Backing Sequence. Stopy Realtime na klaviatuře zůstávají stejné, jaké jste zvolili v režimu Style Play.

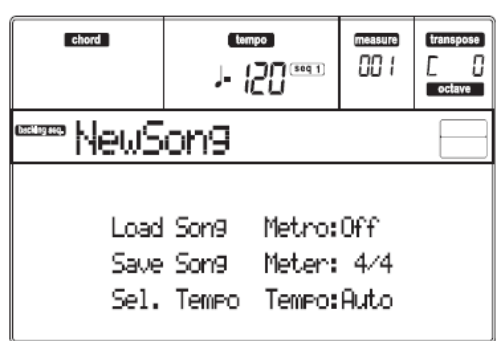

Zde je stránka Backing Sequence Play, kde můžete načítat, přehrávat či ukládat song.

### **2 Nyní stiskněte RECORD.**

Budete vyzváni k výběru některého Realtime nahrávacího režimu, nebo nahrávacího režimu Chord/Acc Step.

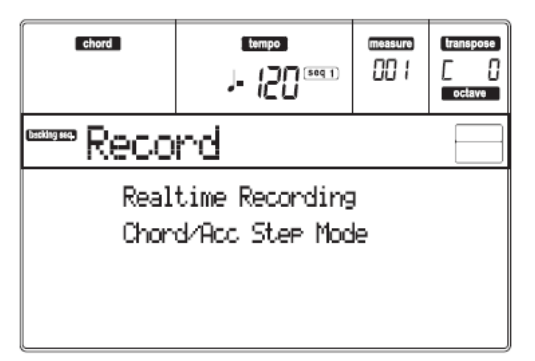

### **3 Vyberte Realtime režim nahrávání.**

Stačí stisknout jedno z tlačítek A VOLUME/VALUE. Objeví se stránka Record.

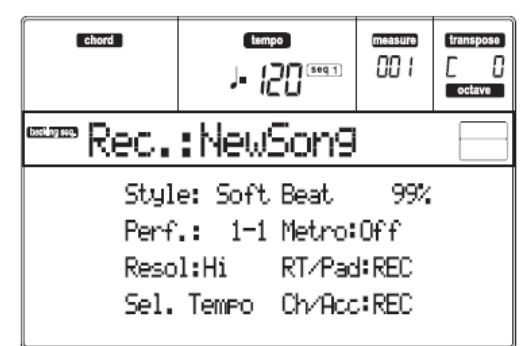

### **4 Pokud vám zvolený styl pro doprovodné stopy nevyhovuje, zvolte jiný.**

Stručné připomenutí:

- 1. Vyberte jeden z řádků stylů v sekci STYLE, tlačítkem zcela vlevo.
- 2. Zvolte jednu z bank stylů stiskem jednoho z tlačítek v sekci STYLE.
- 3. Zvolte jednu ze stránek tlačítky PAGE.
- 4. Vyberte styl tlačítky VOLUME/VALUE (A–H). Banka stylů a číslo se objeví za parametrem "Style" na obrazovce.

### **5 A co třeba změna performance nebo Single Touch Setting?**

(Viz "Výběr performance" na str. 12, nebo "Výběr STS" na str.

- 14). Krátká rekapitulace pro performance: 1. Stiskem tlačítka PERFORM nastavíte sekci PROGRAM/
- PERFORMANCE jako selektor performancí.
- 2. Zvolte jednu z bank performancí stiskem jednoho z tlačítek v sekci PROGRAM/PERFORMANCE.
- 3. Vyberte performanci tlačítky VOLUME/VALUE (A–H). …a pro Single Touch Settings (STS):
- 

### • Stiskněte jedno z tlačítek SINGLE TOUCH SETTING.

### **6 Ok, nyní jste připraveni.**

Jak vidíte, stopy RT i Ch/Acc jsou v režimu RECORD. To znamená, že můžete spustit nahrávání toho, co hrajete v reálném čase podle stylu.

### **STISKNĚTE TLAČÍTKO START/STOP VYČKEJTE, AŽ ÚVOD DOSÁHNE TAKTU 1 A ZAČNE HRÁT!**

### **7 Hrajte stejně, jako když hrajete naživo.**

Můžete udělat přesně totéž, jako při hraní se styly: zvolit jiný styl, performanci, STS, jinou Variaci, přechod i závěr…

Dokonce můžete začít nahrávat s úvodem: stačí stisknout tlačítka INTRO ještě před zahájením nahrávání stiskem START/STOP.

#### **8 Zastavte song.**

Chcete-li zastavit song, stiskněte buď START/STOP nebo jedno z tlačítek ENDING. Song se zastaví, ale nahrávání je stále aktivní. Tak můžete přidat do stejného projektu jiný song (vraťte se na krok 6, je-li potřeba).

Jinak ukončete nahrávání. Nyní postoupíme o krok dál.

#### **9 Ukončete nahrávání. STISKNĚTE PLAY/STOP (SEQ1)**

a tlačítko Recording zhasne. Obě doprovodné stopy Backing Sequence (RT i Ch/Acc) jsou ve stavu PLAY.

### **10 Poslechněte si song.**

Pokud se vrátíte na stránku Backing Sequence Play, stiskem PLAY/ STOP (SEQ1) si poslechněte nový song. Zdařilo se? Je-li song v pořádku, můžete se přepnout do režimu Song a provést úpravy. Nebo jej můžete uložit (jak vidíte níže) a přehrát v režimu Song Play.

### **11 Vymazání jedné ze stop, nebo celého songu a nová nahrávka.**

Je to snadné!

1. Stiskem RECORD vstoupíte do režimu Record.

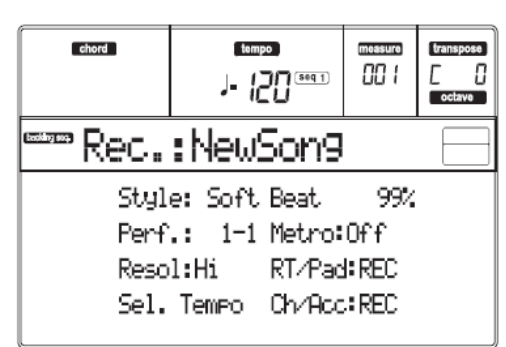

2. Nastavte stopu pro vymazání a REC pro nahrávání.

- 3. Nastavte stopu, kterou chcete slyšet při nahrávání, do stavu PLAY. Jestliže ji nechcete vymazat, ale ani poslouchat, umlčte stopu do stavu MUTE.
- 4. Spusťte nahrávání znovu. Jestliže nahráváte stopu RT, nelze použít ovládání sekce Style.
- 5. Stiskem PLAY/STOP (SEQ1) ukončíte song a režim Recording.

#### **12 Je čas song uložit.**

Pokud song neuložíte, přijdete o něj, když vypnete nástroj, nebo vstoupíte do režimu Song Play. Každý song, který chcete zachovat, musíte uložit.

1. Vložte SD kartu do slotu.

2. Na stránce Backing Sequence Play zvolte parametr "Save Sona".

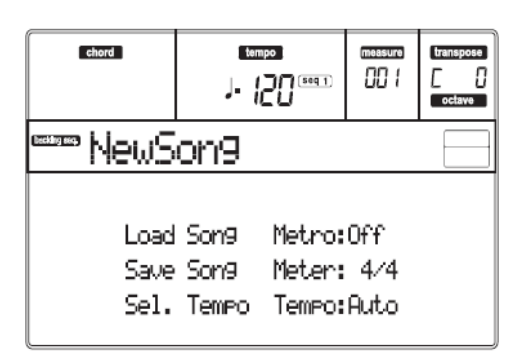

3. Stiskem tlačítka [F-1] zvolte SD kartu (SD).

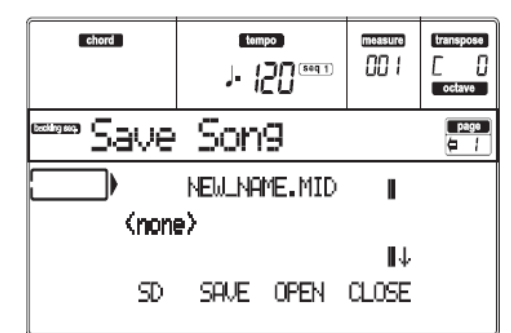

- 4. Posuňte složku, kam chcete uložit song na první řádek na obrazovce, tlačítky E–F (Scroll Up) a G–H (Scroll Down) VOLUME/VALUE, nebo kontrolery TEMPO/VALUE. Stiskem F-3 (OPEN) ji otevřete. Aktuální složku zavřete stiskem F-4 (CLOSE).
- 5. Chcete-li **vytvořit** nový soubor, přesuňte položku "NEW\_NAME.MID" na první řádek na obrazovce.
- 6. Je-li položka "NEW\_NAME.MID" aktivní, stisknete jedno z tlačítek A VOLUME/VALUE. Budete vyzváni k pojmenování nové složky:

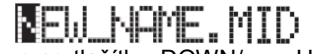

**POSUŘEVÁNÍ – POSUŘEVÁNÍ – POSUŘEVÁNÍ – POSUŘEVÁNÍ – POSUŘEVÁNÍ – A UP/+.** Zvolte znak pomocí DIAL. Vložte znak na pozici kurzoru stiskem tlačítka INSERT. Vymažte znak na pozici kurzoru stiskem tlačítka DELETE.

7. Po ukončení pojmenování nového midi souboru potvrdíte uložení stiskem F-2 (SAVE). Objeví se dotaz "Are you sure?". Stiskem ENTER potvrdíte nebo EXIT zrušíte.

### **PŘEHRÁVÁNÍ SONGU**

- **1 Chcete-li zvolit song v interní paměti (SSD), jednoduše pokračujte na další krok. Chcete-li zvolit song na SD kartě, vložte SD kartu do slotu karty.**
- **2 Stiskem tlačítka SONG PLAY vstoupíte do režimu Song Play.**

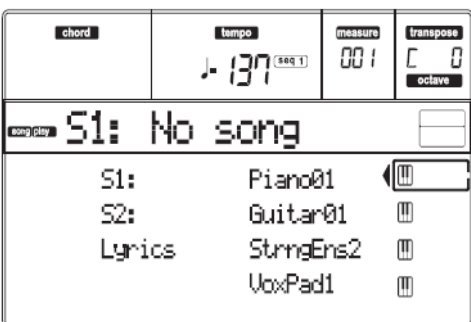

**3 Stiskem tlačítka A (S1:) VOLUME/VALUE otevřete okno Song Select.**

Jsou zobrazeny songy v interní paměti (SSD).

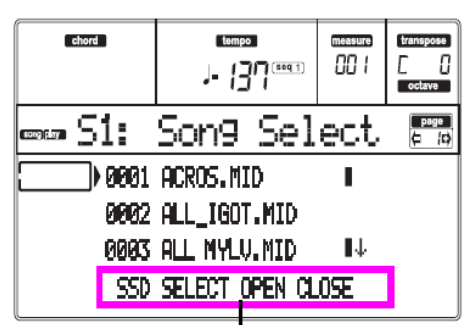

*Stránka příkazů*

*Pozn.: Do okna Song Select vstoupíte také stiskem tlačítka PAGE+ na hlavní stránce. Toto okno ukončíte buď stiskem EXIT nebo PAGE–.*

**4 Pokud chcete zvolit song na SD kartě, stiskem tlačítka F-1 vyberte SD kartu (SD).**

Objeví se obsah karty.

**5 Pomocí TEMPO/VALUE nebo tlačítky VOLUME/ VALUE (E–H) projděte seznam. Tlačítka E–F fungují jako Scroll Up ( ), kdežto tlačítka G–H jako Scroll Down ( ).**

Posuňte soubor, který hledáte na **první řádek** na obrazovce.

**6 Pokud je soubor, který hledáte ve složce (soubor, jehož jméno začíná ikonou), posuňte složku na první řádek na obrazovce, pak zvolte příkaz F-3 (OPEN).**

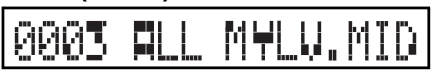

Příkazem F-4 (CLOSE) zavřete složku a vraťte se na vyšší úroveň.

- **7 Pokud je soubor, který hledáte, na prvním řádku obrazovky, stiskněte tlačítko F-2 (SELECT).**
- **8 Jestliže se song objeví v řádku S1 na hlavní stránce režimu Song Play, stiskem levého tlačítka (SEQ 1) PLAY/STOP spustíte přehrávání.**

*Pozn.: Je-li slider BALANCE zcela vpravo, je Sequencer 1 na minimální hlasitosti a neslyšíte jej.*

Chcete-li současně přehrávat jiný song v sekvenceru 2, stiskněte B (S2:) VOLUME/VALUE (stiskněte 2x, pokud je song již zvolený pro sekvencer 2) a uvedený postup zopakujte, chcete-li zvolit song pro sekvencer 2. Pravým tlačítkem (SEQ 2) PLAY/STOP spustíte/zastavíte druhý song. Sliderem BALANCE smícháte Sequencer 1 a Sequencer 2.

Song(y) zastavíte tlačítkem PLAY/STOP u odpovídajícího sekvenceru.

## **8. Specifikace**

**Pracovní podmínky**

0–+40°C (bez kondenzace) **Klaviatura** 61 kláves (C2–C7), mini-klaviatura s dynamikou a přirozenou odezvou **Napájení** AC adaptér DC 12V (přibalen) **Rozměry (Š x H x V):** 873 x 277 x 91 (mm) /34.37"× 10.91" × 3.58" **Hmotnost** 4,2 kg / 9,26 lbs **Spotřeba** 9 W **Obsah balení** AC adaptér (DC12V:  $\ominus \circledast$ ) Quick Start Notový stojan Accessory disk **Volitelné** XVP-10 Expression/Volume Pedál EXP-2 nožní kontroler DS-1H Damper Pedál PS-1 nebo PS-3 pedálový spínač

### **VÝPIS INTERNÍCH SONGŮ**

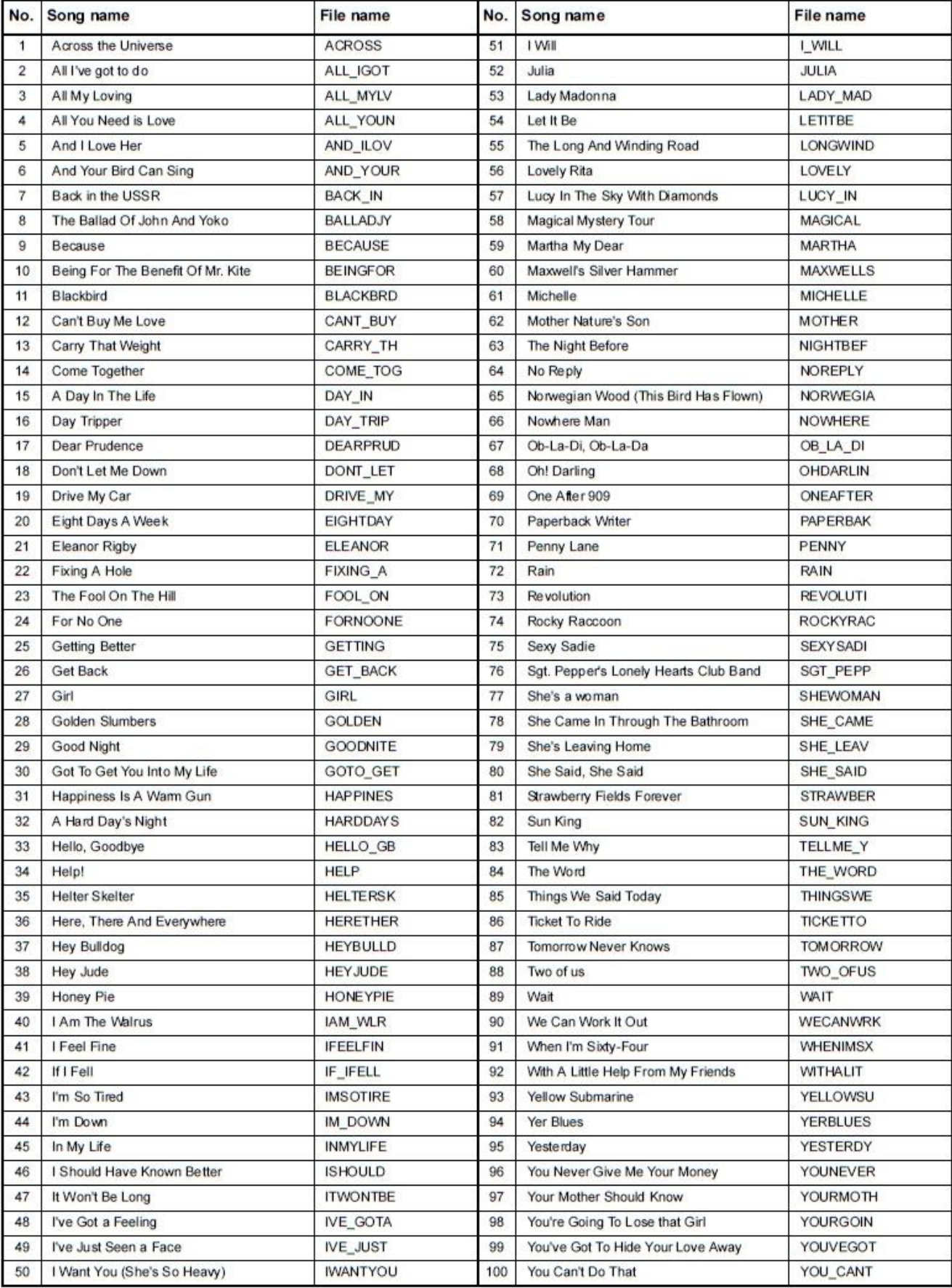

Všechny songy napsali John Lennon a Paul McCartney. Copyright © Sony/ATV Music Publishing LLC Všechna práva vyhrazena.

### Styly

### **LIVERPOOL STYLES**

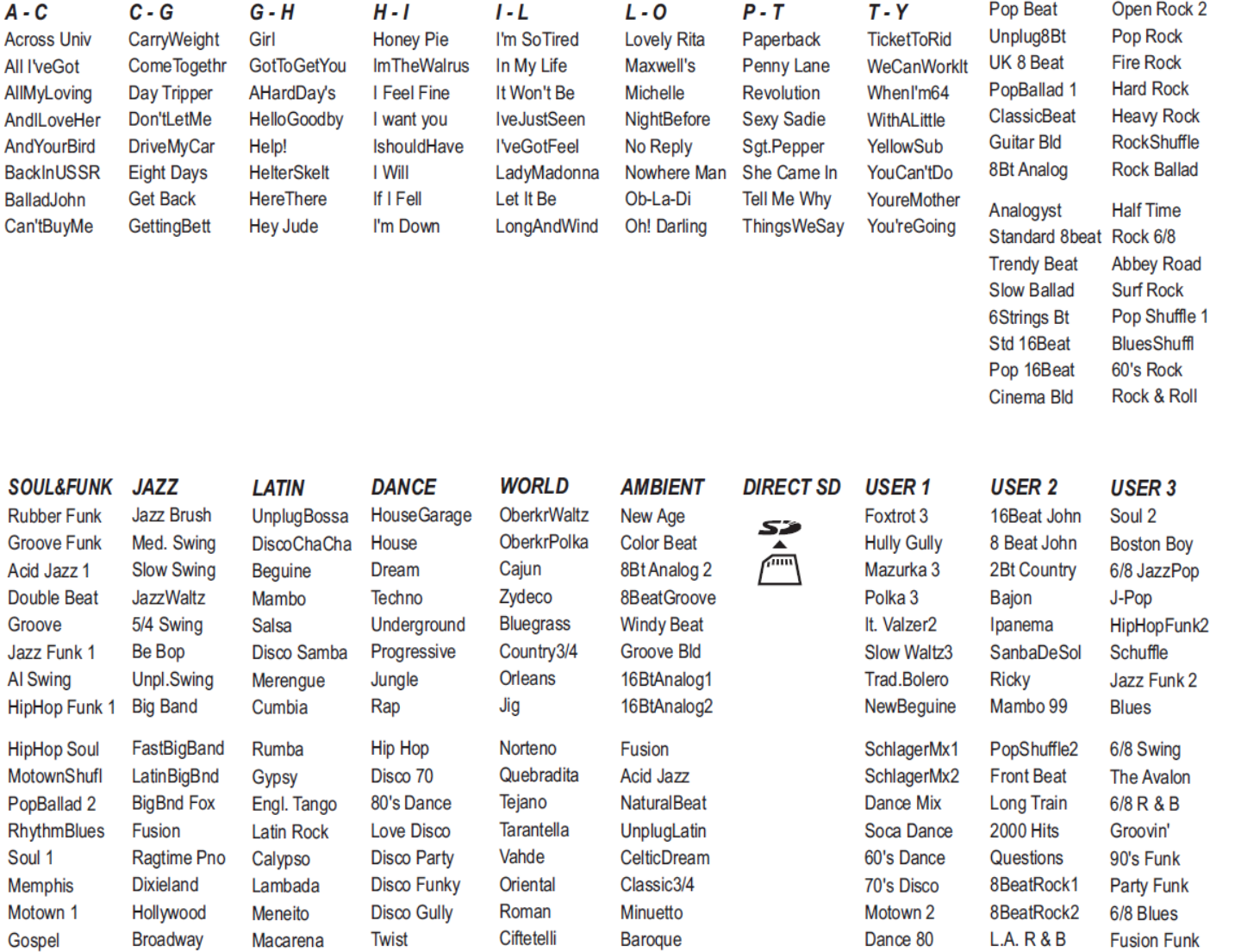

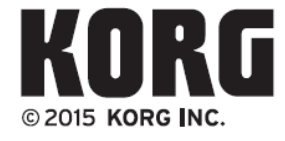

**ORG INC.**<br>4015-2 Yanokuchi, Inagi-City, Tokyo 206-0812 JAPAN

www.korg.com

**ROCK** 

Open Rock 1

**POP** Soft Beat